**Česká zemědělská univerzita v Praze**

**Provozně ekonomická fakulta**

**Katedra informačního inženýrství**

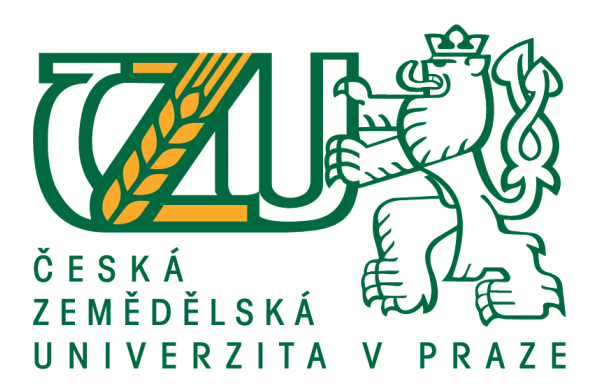

# **Bakalářská práce**

# **Zhodnocení vybraných webových stránek dle pravidel tvorby přístupného webu**

**Gabriela Kopalová**

**© 2019 ČZU v Praze**

# **ČESKÁ ZEMĚDĚLSKÁ UNIVERZITA V PRAZE**

Provozně ekonomická fakulta

# **ZADÁNÍ BAKALÁŘSKÉ PRÁCE**

Gabriela Kopalová

Informatika

Název práce

Zhodnocení vybraných webových stránek dle pravidel tvorby přístupného webu

Název anglicky

**Evaluation selected web sites according to the rules of creating an accessible site** 

#### **Cíle práce**

Cílem teoretické části bakalářské práce je zpracování literární rešerše tématiky tvorby webových stránek a teorie týkající se přístupnosti a použitelnosti webových stránek a na základě získaných znalostí analýza a zhodnocení vybraných webových stránek (e-shopů) dostupných z http://www.isccz.eu/ a https://www.xip.cz/.

Cílem praktické části bakalářské práce je otestování současné podoby výše uvedených webových stránek dle pravidel přístupného webu a na základě výsledků poskytnutí daným subjektům zpětné vazby ve formě vhodných doporučení na možné změny a případně nutnosti návrh redesignu daných webových stránek.

#### **Metodika**

V teoretické části bakalářské práce bude využita zejména metoda literární rešerše zdrojů z problematiky tvorby a přístupnosti webových stránek a následně bude provedena analýza zvolených webových stránek. Budou vysvětleny teoretické koncepty vybraných webových stránek, pravidel přístupnosti webu a použitelnosti webu.

V praktické části práce, která bude navazovat na teoretická východiska, budou tyto koncepty aplikovány na vybrané webové stránky – e-shopy dostupné z http://www.isccz.eu/ a https://www.xip.cz/. Pro analýzu přístupnosti budou použita pravidla tvorby přístupného webu. Testování použitelnosti bude založeno na spolupráci se skutečnými uživateli webů. Na závěr bude v případě potřeby vytvořen redesign webových stránek.

#### Doporučený rozsah práce

 $30 - 50$  stran

#### Klíčová slova

přístupnost webu, použitelnost webu, webové stránky, analýza přístupnosti, testování použitelnosti

#### Doporučené zdroje informací

- DOMES, M. Tvorba WWW stránek pro úplné začátečníky. Brno: Computer Press, 2008. ISBN 978-80-251-2160-3.
- KALBAG, L. Accessibility for Everyone. New York: A Book Apart, 2017. ISBN 978-1-937557-62-1
- KRUG, S. Web design nenutte uživatele přemýšlet!. Brno: Computer Press, 2006. ISBN 80-251-1291-8. NIELSEN, Jakob a Marie TAHIR. Použitelnost domovských stránek. Brno: Zoner Press, 2005. Encyklopedie webdesignera. ISBN 80-86815-18-8
- ŠPINAR, D. Tvoříme přístupné webové stránky : připraveno s ohledem na novelu Zákona č. 365/2000 Sb., *o informačních systémech veřejné správy*. Brno: Zoner Press, 2004. ISBN 80-86815-11-0.

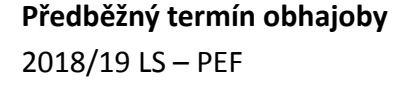

**Vedoucí práce** Ing. Dana Vynikarová, Ph.D.

Garantující pracoviště Katedra informačního inženýrství

Elektronicky schváleno dne 31. 1. 2019

Ing. Martin Pelikán, Ph.D. Vedoucí katedry

Elektronicky schváleno dne 31. 1. 2019

Ing. Martin Pelikán, Ph.D. Děkan

V Praze dne 18, 07, 2019

#### **Čestné prohlášení**

Prohlašuji, že svou bakalářskou práci "*Zhodnocení vybraných webových stránek dle pravidel tvorby přístupného webu*" jsem vypracovala samostatně pod vedením vedoucího bakalářské práce a s použitím odborné literatury a dalších informačních zdrojů, které jsou citovány v práci a uvedeny v seznamu použitých zdrojů na konci práce. Jako autorka uvedené bakalářské práce dále prohlašuji, že jsem v souvislosti s jejím vytvořením neporušila autorská práva třetích osob.

V Praze dne 28. listopadu 2019

#### **Poděkování**

Na tomto místě bych především ráda poděkovala paní Ing. Daně Vynikarové Ph.D. za ochotu vedení mé bakalářské práce a také za její trpělivost, cenné rady a diskuze nejen při jejím vypracovávání. Dále děkuji společnostem ISC Communication Czech, a.s., Xip s.r.o. a všem respondentům za potřebné informace a jejich spolupráci. V neposlední řadě patří poděkování i mé rodině a blízkým přátelům za pomoc a podporu během studia.

# **Zhodnocení vybraných webových stránek dle pravidel tvorby přístupného webu**

#### **Abstrakt**

Tato bakalářská práce se zabývá problematikou přístupnosti a použitelnosti vybraných webových stránek, resp. internetových obchodů. Hlavním cílem práce je ověřit, zda zvolené webové stránky dvou telekomunikačních společností ISC Communication Czech, a.s. a Xip s.r.o. odpovídají standardům pro tvorbu moderního webu a splňují podmínky bezbariérovosti.

Práce je rozdělena na teoretickou a praktickou část, kdy je v úvodu teoretické části nejprve popsána stručná historie vzniku internetu a jsou vysvětleny pojmy vztahující se k webovým stránkám. Dále následuje představení pravidel a doporučení, pomocí nichž se lze řídit při vytváření bezbariérových a uživatelsky přívětivých webových stránek, a jsou popsány nejdůležitější standardy dostupné v České republice i v zahraničí.

V praktické části jsou pak tyto postupy aplikovány při analýze přístupnosti a použitelnosti zvolených webových stránek, kdy přístupnost je analyzována s ohledem na česká *Pravidla tvorby přístupného webu*. Testování použitelnosti je postaveno na získaných teoretických znalostech a na základě spolupráce se skutečnými respondenty. Ti při testování postupují dle předem předpřipravených uživatelských scénářů. Scénáře jsou voleny tak, aby odpovídaly nejčastějším aktivitám, které běžní uživatelé na stránkách internetových obchodů činí.

V závěru práce je zhodnocena grafická i obsahová podoba vybraných webových stránek a na základě zjištění, že společnosti nedisponují kvalitními a uživatelsky přístupnými weby, jsou uvedena doporučení autorky na změnu a zlepšení současného stavu.

**Klíčová slova:** přístupnost webu, použitelnost webu, analýza přístupnosti, testování použitelnosti, webové stránky, internet

# **Evaluation selected web sites according to the rules of creating an accessible site**

#### **Abstract**

This bachelor thesis deals with accessibility and usability of selected websites, resp. online stores. The main aim of the thesis is to verify whether the chosen websites of two telecommunication companies ISC Communication Czech, a.s. and Xip s.r.o. comply with the standards for creating a modern website and meet the requirements of accessibility.

The thesis is divided into a theoretical and a practical part, where the introduction of the theoretical part first describes a brief history of the Internet and explains the concepts related to the website. This is followed by a presentation of rules and recommendations that can be used to create barrier-free and user-friendly websites and describe the most important standards available in the Czech Republic and abroad.

In the practical part, these procedures are applied in the analysis of accessibility and usability of selected websites, where accessibility is analyzed with respect to the Czech *Rules for the Creation of Accessible websites*. Usability testing is based on acquired theoretical knowledge and on cooperation with real respondents. During testing, users proceed according to pre-prepared user scenarios. The scenarios are chosen to correspond to the most common activities that ordinary users do on online store sites.

At the end of the thesis, the graphic and content design of selected web pages is evaluated. Based on the finding that companies do not have high-quality and user-friendly websites, there are author's recommendations for change and improvement of the current status of selected websites are written on the end of the work.

**Keywords**: accessibility of the website, usability of the website, accessibility analysis, usability testing, websites, internet

# Obsah

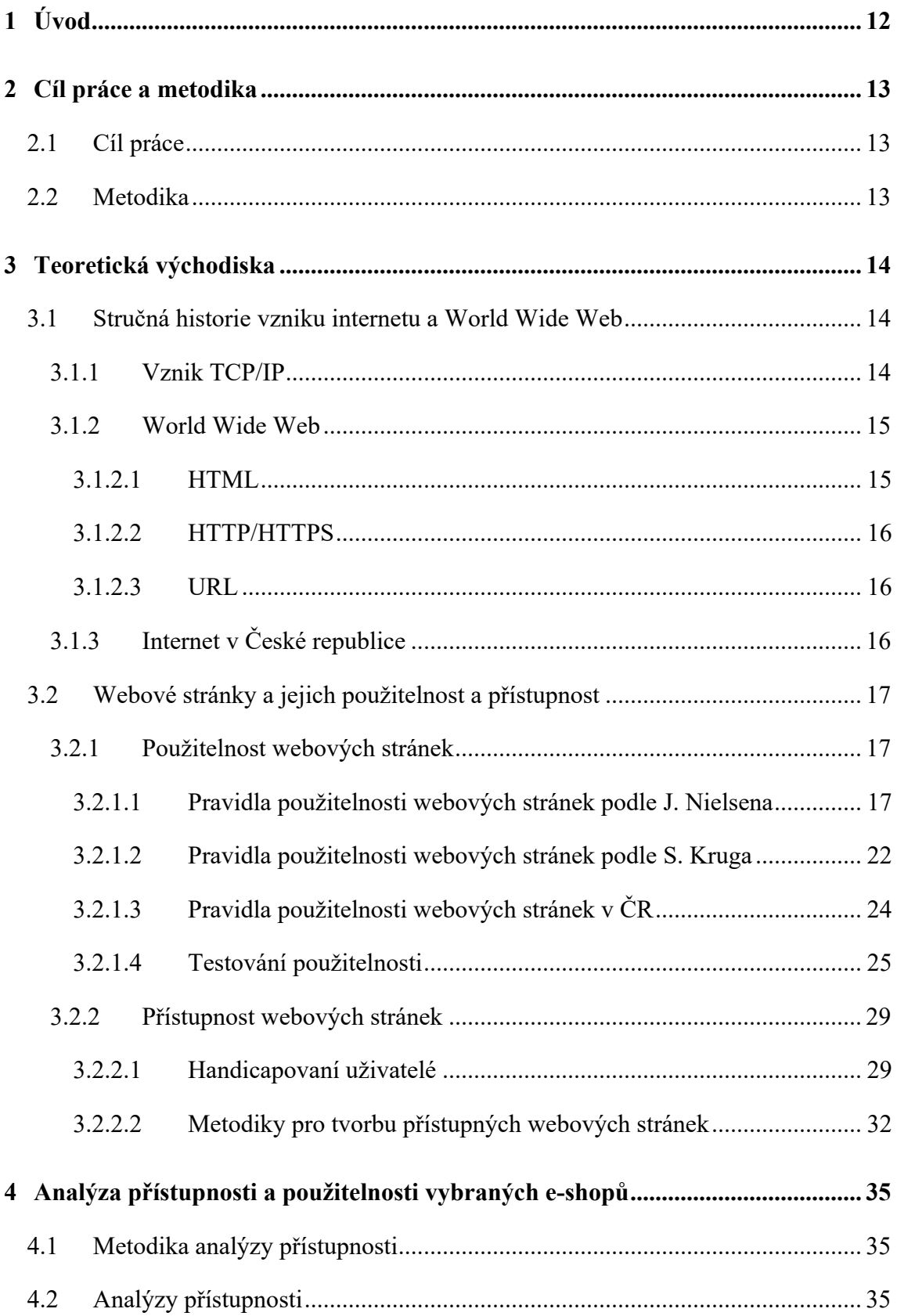

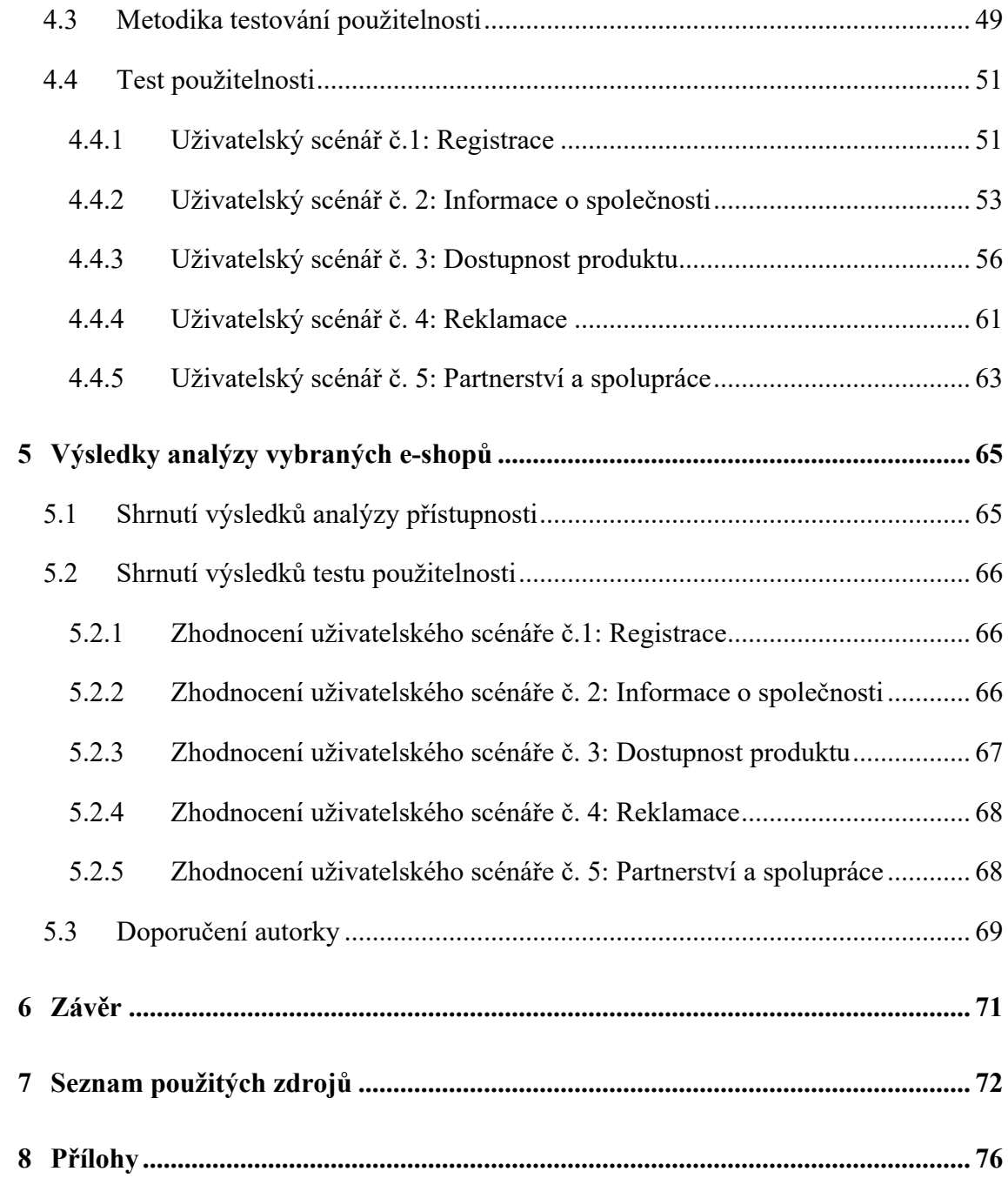

## **Seznam obrázků**

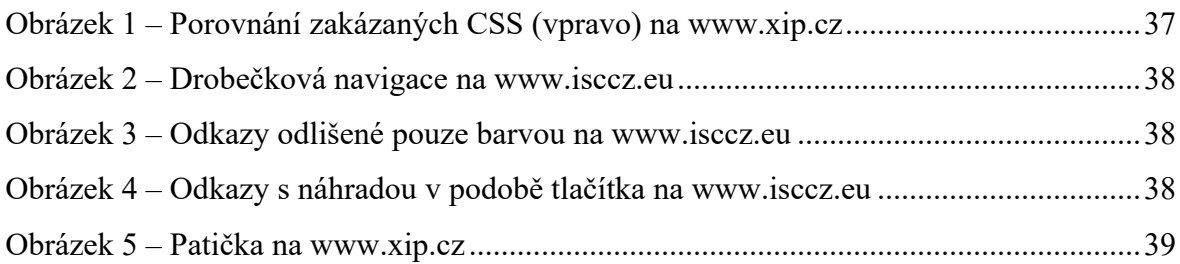

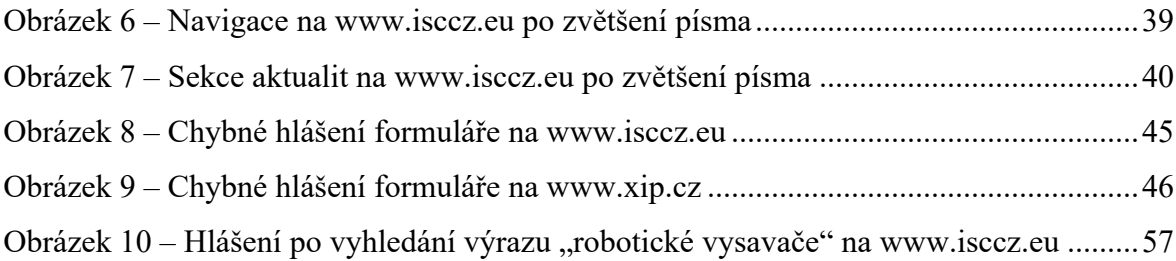

#### **Seznam tabulek**

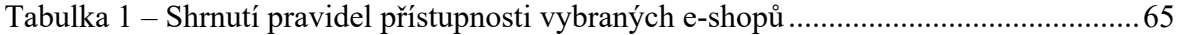

### **Seznam zkratek**

- **ARPA** (*Advanced Research Projects Agency*) agentury ministerstva obrany pro výzkumné projekty v USA **ARPANET** (*Advanced Research Projects Agency NETwork*) experimentální počítačová síť zprovozněna v roce 1969
- **D2D** (*door to door*)

podomní prodej

- **HTML** (*Hypertext Markup Language*) značkovací jazyk
- **HTTP** (*Hypertext Transfer Protocol*) internetový protokol určený pro komunikaci s WWW servery
- **HTTPS** (*Hypertext Transfer Protocol Secure*) protokol umožňující zabezpečenou komunikaci v počítačové síti
- **IČO** (*identifikační číslo osoby*)

slouží pro identifikaci firem a živnostníků

**IP** (*Internet Protocol*)

základní protokol pracující na síťové vrstvě zodpovědný za směrování paketů ze zdrojového počítače do cílového hostitele přes jednu nebo více IP sítí

**ISO** (*International Organization for Standardization*) mezinárodní organizace pro normalizaci

#### **ISO/OSI**

referenční model skládající se ze sedmi vrstev, kde jsou jednotlivé vrstvy nezávislé a snadno nahraditelné

**OSI** (*Open System Interconnection*)

snaha o standardizaci komunikace v počítačových sítích

**OSVČ** (*osoba samostatně výdělečně činná*)

fyzická osoba, která má příjmy z podnikání nebo z jiné samostatně výdělečné činnosti

**P2P** (*peer-to-peer*)

decentralizovaný model umožňující zahájit komunikační relaci každému uzlu a fungující jak pro klienta, tak i pro server

**PDF** (*Portable Document Format*)

souborový formát firmy Adobe pro ukládání dokumentů nezávisle na softwaru i hardwaru, na kterém byly pořízeny

#### **TCP** (*Transmision Control Protocol*)

protokol vytvářející virtuální okruh mezi koncovými aplikacemi

**TCP/IP** *(Transmision Control Protocol/Internet Protocol)*

obsahuje sadu protokolů pro komunikaci v počítačové síti a je hlavním protokolem sítě Internet a skládá se ze čtyř vrstev

**URL** *(Uniform Resource Locator)*

definuje doménovou adresu serveru a slouží k přesnému umístění zdrojů informací na Internetu

**W3C** *(World Wide Web Consortium)*

mezinárodní konsorcium, jehož členové vyvíjí standardy pro World Wide Web

**WCAG** *(Web Content Accessibility Guidelines)*

jeden z nejuznávanějších souborů pravidel pro tvorbu bezbariérového webu

**WWW** *(World Wide Web)*

systém prohlížení, ukládání a odkazování dokumentů v celosvětové síti Internet

### **1 Úvod**

V současné době, kdy jsou webové stránky nedílnou součástí našich životů a jsou důležitým nástrojem pro komunikaci u všech typů veřejných i soukromých institucí, je důležité, aby byla zajištěna pohodlná dostupnost všem uživatelům, a to bez výjimek.

Uživatelé přirozeně požadují a předpokládají, že danou informaci naleznou co nejrychleji a bez jakýchkoli větších problémů. Nehledě na to, že je nutností počítat i s uživateli, kteří mají různé speciální potřeby a jejich orientace a pohyb na webu je o to komplikovanější. Tím jsou myšleni např. nevidomí lidé nebo lidé využívající různá netypická zobrazovací zařízení.

Z toho důvodu se tato práce bude zabývat zhodnocením vybraných webových stránek dle pravidel tvorby přístupného webu s cílem ověřit, zda splňují české standardy v oblasti přístupnosti a použitelnosti.

V teoretické části práce budou vysvětleny základní pojmy jako pravidla přístupnosti a použitelnosti, budou popsány metodiky, které tuto problematiku řeší, a také bude vysvětleno, co webové stránky vlastně jsou a jaké požadavky jsou z hlediska uživatele na moderní web kladeny.

V neposlední řadě bude popsán koncept dvou různých internetových obchodů, u kterých dojde následně v praktické části k analýze tak, aby bylo dosaženo odhalení nejvíce problémových míst. Tím bude tvůrcům umožněno, v případě nutnosti, navrhnout novou podobu stránek tak, aby splňovaly veškerá kritéria tvorby přístupného webu.

### **2 Cíl práce a metodika**

#### **2.1 Cíl práce**

Cílem teoretické části bakalářské práce je zpracování literární rešerše tématiky tvorby webových stránek a teorie týkající se jejich přístupnosti a použitelnosti. Na základě získaných znalostí bude vypracována analýza a zhodnocení vybraných webových stránek (e-shopů) dostupných z http://www.isccz.eu/ a https://www.xip.cz/.

Cílem praktické části bakalářské práce je otestování současné podoby výše uvedených webových stránek dle pravidel přístupného webu a na základě výsledků poskytnutí daným subjektům zpětné vazby ve formě vhodných doporučení na možné změny a případně nutnosti návrh redesignu daných webových stránek.

#### **2.2 Metodika**

V teoretické části bakalářské práce bude využita zejména metoda literární rešerše zdrojů z problematiky tvorby a přístupnosti webových stránek a následně bude provedena analýza zvolených webových stránek. Budou vysvětleny teoretické koncepty vybraných webových stránek, pravidel přístupnosti a použitelnosti webu.

V praktické části práce, která bude navazovat na teoretická východiska, budou tyto koncepty aplikovány na vybrané webové stránky – e-shopy dostupné z URL adres http://www.isccz.eu/ a https://www.xip.cz/. Pro analýzu přístupnosti budou použita česká P ravidla tvorby přístupného webu. Testování použitelnosti bude založeno na spolupráci se skutečnými uživateli webů. Na závěr bude v případě potřeby vytvořen redesign webových stránek.

#### **3 Teoretická východiska**

Pro to, abychom mohli správně pochopit problematiku přístupnosti a použitelnosti webu v souvislosti s jeho tvorbou, je nutné si v první řadě vysvětlit základní pojmy a pojmy s tím spojené. O tom pojednává právě tato kapitola.

#### **3.1 Stručná historie vzniku internetu a World Wide Web**

Mnoho lidí si asi pod pojmem internet nevybaví nic konkrétního a hmotného. Prostě existuje, a když zapneme počítač, tak je nám dostupný skrze náš internetový prohlížeč.

Konkrétně se však jedná o technologii celosvětové sítě propojených počítačů, jež spolu mohou komunikovat. Nám je připojení k internetu umožněno díky internetovému poskytovateli, resp. jeho přístupový bod. [1]

Vznik Internetu můžeme datovat přibližně od roku 1962, kdy v USA vědec J. R. C. Licklider přišel s konceptem decentralizované komunikační sítě, která měla vyřešit otázku dálkové komunikace tak, aby při zničení jedné části nedošlo k poškození částí ostatních. Tak vznikl projekt jménem *The Intergalactic Computer Network*.

Avšak nadále bylo potřeba vyřešit, jak budou data posílána. Tato otázka byla zodpovězena v roce 1965 představením myšlenky paketových *peer-to-peer* sítí, kterou však v té době přední telekomunikační společnosti i většina výzkumných pracovišť odmítala a pokládala za nereálnou.

Vědci z agentury ARPA však tuto myšlenku podpořili a v roce 1968 vypsali veřejnou soutěž na vývoj paketové sítě. Tím bylo úsilí Josepha R. C. Licklidera dovršeno a v roce 1969 vznikl ARPANET. V tento moment byl položen základní kámen pro podobu Internetu, jak ho známe dnes. [2]

#### **3.1.1 Vznik TCP/IP**

Koncem roku 1969 spolu mohly pomocí vzniklé sítě komunikovat pouze čtyři uzly – čtyři americké univerzity – UCLA (*University of California Los Angeles*), SCRI (*Stanford Central Research Institute*), UCSB (*University of California Santa Barbara*) a *University of Utah*.

29. října 1969 byla odeslána první zpráva ARPANETu ve znění "LO". Původně však student programování na univerzitě v Los Angeles, Charley Kline, zamýšlel odeslat zprávu, která by zněla "LOGIN", ale software se po odeslání dvou znaků zhroutil. Chyba byla napravena a komunikace se poté opravdu rozběhla.

Vzhledem k tomu, že stále větší množství lidí chtělo komunikovat na delší vzdálenosti, se řešení připojování dalších počítačů do sítě systémem přepojování paketů ukázalo jako nedostačující. Tím vznikl protokol TCP (*Transmision Control Protocol*) a později k němu byl přidán i protokol IP (*Internet Protocol*), čímž vznikl dodnes používaný protokol TCP/IP.

Protokol TCP/IP slouží ke komunikaci v počítačové síti a propojení dvou počítačů. Je definován sadou protokolů a na rozdíl od modelu ISO/OSI se skládá pouze ze čtyř vrstev. Specifikuje, jak budou data rozdělena na pakety, označena adresami, přenášena, směrována a přijímána v cílovém bodě. [3]

Nižší počet vrstev znamená menší složitost modelu a to je právě jeden z důvodů, proč se ve světě internetu prosadil právě tento model. [4]

#### **3.1.2 World Wide Web**

Aby se dalo mluvit o používání internetu ve slova smyslu, jak ho známe dnes, vytvoření ARPANETu a používání protokolu TCP/IP nestačilo. Proto byl v roce 1990 v Evropském středisku pro jaderný výzkum (CERN) vyvinut tzv. *World Wide Web*. Původně měl sloužit pouze pro potřeby vědců v CERNu a pro sdílení práce jednotlivých pracovišť tohoto střediska, ale velmi brzy se rozšířil po celém Internetu. [5]

Jedná se o soustavu webových stránek dostupných pomocí internetu, ke kterým se přistupuje většinou pomocí webových prohlížečů. *World Wide Web* je ve skutečnosti tvořen obrovským množstvím jednotlivých webových stránek. Protože se jedná o nejvýraznější službu internetu, je často mylně označována právě jako samotný internet. Doopravdy je však internet mnohem širší pojem a www je pouze jedním z jeho využití. [6]

Z technického hlediska využívá WWW zejména tři jednotlivé prvky. Těmi jsou HTML, HTTP/HTTPS a URL.

#### **3.1.2.1 HTML**

HTML neboli *HyperText Markup Language* je značkovací jazyk sloužící pro tvorbu webových stránek v prostředí *World Wide Web*, umožňujícího zveřejňování dokumentů na internetu. [7]

HTML se skládá z obsahu zobrazujícího se následně na webu a ze značek (tzv. *tagů*), mezi které se uzavírají části textu dokumentu, a tím se dodává prvkům určitý význam. *Tagy* se dělí na párové a nepárové a názvy jednotlivých značek se uzavírají mezi špičaté závorky < >. Velmi specifickým *tagem* je odkaz, který umožňuje procházet mezi jednotlivými stránkami, a tak je provázat. Od toho zkratka HTML (odkazovací a značkovací jazyk). [8]

#### **3.1.2.2 HTTP/HTTPS**

*HyperText Transfer Protocol* byl navržen především pro komunikaci mezi webovými prohlížeči a webovými servery, ale může být použit i pro jiné účely. [9]

Jedná se o protokol sloužící k samotnému zobrazení webových stránek. Je jedním z nejdůležitějších protokolů internetu pro přenos dat mezi klientem a serverem. Na rozdíl od HTTPS (*HyperText Transfer Protocol Secure*) jde však o protokol nezabezpečený a nese sebou mnoho nevýhod a rizik. Při tvorbě webu je tak důležité tuto část nepodceňovat a rovnou vybrat založení webu na HTTPS. [10]

#### **3.1.2.3 URL**

URL neboli *Uniform Resource Locator* slouží k identifikaci přesného umístění zdrojů informací na internetu. Jedná se o řetězec znaků definující doménovou adresu serveru, umístění zdroje na server a protokol. [11]

Pro použitelnost webu je důležitá i právě samotná podoba URL. Pokud je URL krátká, pro uživatele je snazší si ji zapamatovat a na web se posléze opět vrátit. [12]

#### **3.1.3 Internet v České republice**

Česká republika se oficiálně připojila a začala internet využívat 13. února 1992, a to na pražském ČVUT. Bylo zřízeno připojení do internetového uzlu v Linci v Rakousku. Původně šlo pouze o běžnou telefonní linku, později byla tato internetová přípojka nahrazena pevnou linkou. [13]

Ze začátku služby internetu využívala jen úzká skupina lidí, a to zejména odborní pracovníci pro vědecké a vysokoškolské účely. Širší veřejnost o internet nejevila nijak velký zájem, navíc bylo využívání takových služeb limitováno i legislativou, a především výhradním právem tehdejších poskytovatelů datových služeb.

V roce 1995 však nastal zlom, protože zejména nově vzniklé firmy si začaly uvědomovat vysoký potenciál tohoto fungování a jeho výhody. Zároveň měl na vývoj českého internetu vliv vstup komerčních poskytovatelů připojení na náš trh. Do té doby totiž trval monopol firmy Eurotel a tím bránil příchodu komerční sféry. [13]

#### **3.2 Webové stránky a jejich použitelnost a přístupnost**

Internet a webové stránky se staly v průběhu let nedílnou součástí našich životů. Rychle se měnící trh je ovlivněn potřebami zákazníků a je tedy nezbytné reagovat nejen na jejich potřeby, ale také na celosvětovou konkurenci.

Používání internetu a webových stránek se stalo standardem při získávání informací v co nejkratším čase a bez většího vynaloženého úsilí. A proto je zapotřebí zajistit snadnou ovladatelnost a dostupnost pro všechny uživatele. [14]

#### **3.2.1 Použitelnost webových stránek**

Použitelnost webu neboli *web usability* je soubor pravidel, který vede ke zlepšení interakce návštěvníka s webovou stránkou. Díky ní lze docílit větší srozumitelnosti a přehlednosti.

Je nutné poznamenat, že v oblasti použitelnosti neexistuje žádný oficiálně a mezinárodně uznávaný dokument, který by jasně uváděl seznam pravidel, kterými je nutné se řídit. [15]

Avšak existují dva muži, kteří jsou ve světě považováni za zkušené autority, a my se tak můžeme řídit jejich doporučeními.

#### **3.2.1.1 Pravidla použitelnosti webových stránek podle J. Nielsena**

Pokud je pro uživatele práce s webovou stránkou složitá nerozumí obsahu, nebo nemůže rychle získat požadované informace – odejde. Proto je důležité, aby byla práce s webem pro uživatele intuitivní a nemusel o ni moc přemýšlet. [16]

Použitelnost webu lze definovat pěti základními vlastnostmi, které by měl daný subjekt splňovat:

- **Pochopitelnost** Jak snadno uživatel splní základní úkoly při první návštěvě webu?
- **Efektivita** Jakmile si uživatel zvykne na prostředí webu, jak rychle dokáže plnit další úkoly?
- **Zapamatovatelnost** Pokud uživatel nějakou dobu nepracuje s daným webem a po určité době se vrátí, jak snadno dokáže obnovit své dříve získané znalosti?
- **Chybovost** Kolika chyb se uživatel dopustí, jak závažné jsou a jak snadno je dokáže napravit?
- **Spokojenost** Jak příjemné je pro uživatele používání daného prostředí webu? [16]

Avšak nelze opomenout ani užitečnost. Ta udává, jak je daný web pro uživatele přínosný. Použitelnost a užitečnost jsou tedy stejně důležité. Jak říká sám Nielsen, *"Co záleží na tom, jestli je něco snadné, pokud to není to, co požadujete?!"* [16]

Na druhou stranu však není správně ani to, když vám systém teoreticky nabízí, že zvládnete udělat to, co chcete, ale vy nejste schopni tuto činnost uskutečnit, protože je pro vás uživatelské rozhraní příliš komplikované. Pro zjištění, zda je web pro uživatele přínosný, lze využít jednoduché rovnice. [16]

Užitečnost = zda poskytuje funkce, které potřebujete Použitelnost = jak snadné a příjemné je tyto funkce používat Přínosnost = použitelnost + užitečnost

Jacob Nielsen se na svých stránkách dále zabývá deseti největšími chybami webdesignu a na toto téma pravidelně aktualizuje stejnojmenný článek. Mezi tyto chyby podle jeho názoru patří:

#### • **Špatné a příliš složité vyhledávače**

Příliš doslovné vyhledávače snižují použitelnost tím, že nejsou schopny zvládnout překlepy, množné číslo a další varianty výrazů. Proto je lepší, když uživatel od vyhledávače obdrží "nejlepší tipy", než když vyhledávač sám redukuje výsledek na základě nejvyšší shody.

#### • **PDF soubory pro online čtení**

Uživatelé nemají rádi, když jejich tempo něco naruší. I sebemenší činnosti, jako je stahování, ukládání dokumentů nebo jejich tisk, uživatele zdržuje od dosažení jeho cíle. Proto bývají nemile překvapení, když jejich činnost naruší list papíru, který málokdy odpovídá velikosti okna prohlížeče.

#### • **Neměnící se barva navštívených odkazů**

Pokud uživatel jasně nevidí, které odkazy již navštívil, snižuje to jeho schopnost orientace na webu a tím i jeho spokojenost.

#### • **Ne-skenovatelný text**

Pokud chcete uživatele vtáhnout do textu, pište online a neskenujte. Pokud však opravdu skenovaný text potřebujete, využívejte osvědčené tipy jako jsou podtituly, krátké odstavce, odrážky apod. Celistvý text je totiž pro uživatele mnohem náročnější ke čtení.

#### • **Pevná velikost písma**

Respektujte potřeby uživatelů a nechte je měnit velikost písma podle potřeby. Většina uživatelů nad 40 let má totiž problémy se čtením drobného textu. Udávejte velikost písma v relativním vyjádření – ne v absolutním.

#### • **Názvy stránek s nízkou viditelností pro vyhledávače**

Vyhledávání je nejčastějším způsobem, jakým uživatelé objevují webové stránky. Výstižný název je hlavním nástrojem, jak přilákat nové návštěvníky. Vyvarujte se obsáhlým sdělením a zažitým frázím. Pokročilý uživatel, který si vaše stránky uloží, většinou využívá funkci záložek. Pokud je přednastavený název vašich stránek dlouhý a uživatel si jej sám neupraví, při vyšším počtu uložených odkazů je použitelnost výrazně snížena.

#### • **Cokoliv, co vypadá jako reklama**

Uživatelé se naučili přestat věnovat pozornost čemukoli, co jim brání v cestě k jejich cíli. Proto je nejlepší se vyhnout jakémukoli návrhu připomínající reklamu – případně reklamu dle pravidel označit.

#### • **Porušování konvencí**

Konzistence je jednou z nejsilnějších principů použitelnosti. Když se věci chovají stejně, uživatelé se nemusí starat o to, co přijde. Vědí, co se stane na základě dřívějších zkušeností. Čím častěji se očekávání uživatelů potvrdí, tím se cítí jistější a budou spokojeni. Čím častěji systém poruší zažité návyky, tím více budou uživatelé nejistí.

#### • **Otevírání nových oken prohlížeče**

Většina designérů používá otevírání nových oken prohlížeče s myšlenkou, že udrží uživatele na svých stránkách. Uživatelé si však často ani nevšimnou, že se nové okno otevřelo, zejména pokud používají malý monitor či mobilní zařízení. Takže jak nemilé překvapení nastane, když najednou zjistí, že se nemohou vrátit zpět, protože tato možnost se otevřením nového okna ztratila?! Odkaz by měl být jednoduchý a měl by nahradit aktuální stránku novým obsahem.

#### • **Nezodpovídání uživatelových otázek**

V dnešní době se uživatelé pohybují na webu velmi cíleně. Navštěvují stránky, protože je tam něco, čeho chtějí dosáhnout. Selháním webové stránky je neposkytnutí informací, které uživatelé požadují. Základním požadavkem uživatele je, dosáhnout svého cíle, v co nejkratší době a bez překážet. A pokud vaše stránky uživateli poskytují mnoho informací, ale není mezi nimi to, co on sám požaduje, vaše stránka se pro něj stane neužitečnou a odejde. [17]

Nielsen v souvislosti s použitelností také ustanovil několik metod, které jsou využívány při analýzách web. Dále vytvořil seznam deseti heuristických pravidel použitelnosti pro návrh uživatelského rozhraní, která popisují, jak by měl použitelný web vypadat a jakým způsobem by měly být jeho jednotlivé prvky zpracovány. [18, 19]

#### • **Viditelnost stavu systému**

Systém by měl uživatele vždy udržovat informovaného o tom, co se právě děje, a to prostřednictvím vhodné zpětné vazby v přiměřené době.

#### • **Shoda mezi systémem a reálným světem**

Systém by měl s uživatelem komunikovat jazykem a frázemi, které jsou uživateli známé, nikoli které jsou známé tvůrcům. Měl by se řídit tím, co je v reálném světě přirozené a informace by měl poskytovat v logickém pořadí.

#### • **Uživatelská kontrola a svoboda**

Uživatelé často volí dané funkce systému omylem. Proto by mělo být uživateli umožněno nechtěný stav bez problémů a dlouhých dialogů opustit. Zároveň by měla být zpřístupněna možnost akci opakovat a vrátit.

#### • **Konzistence a standardizace**

Uživatelé by si nikdy neměli klást otázku, zda různá slova, situace nebo akce neznamenají totéž. Systém by se měl vždy řídit konvencí dané platformy.

#### • **Včasné zamezení chybám**

Ještě lepší než správná komunikace systému s uživatelem při vzniku chyb, je samotná prevence proti nim. Správnou cestou je pečlivá volba designu, který vznik chyb eliminuje nebo umožní uživateli možnost vrátit, tzn. web si vyžádá potvrzení o provedené akci.

#### • **Raději rozpoznání, než vzpomínání**

Uživatel by neměl být nucen pamatovat si, co které objekty umožňují v jedné části, aby mohl využít část druhou. Možnosti volby a důležité akce systému musí být vždy dobře viditelné a dostupné podle potřeby uživatele.

#### • **Flexibilita a efektivita použití**

Prvky, umožňující usnadnění práce se systémem, by měly být skryty tak, aby nezkušené uživatele nemátly. Na druhou stranu zkušený uživatel by je měl pohodlně nalézt.

#### • **Estetický avšak minimalistický design**

Dialogy by neměly obsahovat informace, které jsou zavádějící nebo nepodstatné. Každá další nadbytečná informace uživatele odvádí od podstaty věci, a snižuje tak přehlednost systému.

#### • **Pomozte uživatelům rozpoznat, pochopit a opravit své chyby**

Chybová hlášení by měla být vyjádřena jednoduše, měla by přesně určit problém a konstruktivně navrhnout řešení.

#### • **Nápověda a dokumentace**

Všechny potřebné informace by měly být snadno dohledatelné. Měly by uživateli poskytnout seznam konkrétních kroků, které provádí nebo provést požaduje a zároveň by jich nemělo být příliš.

V neposlední řadě je vhodné zmínit i žebříček deseti nejlepších pravidel pro použitelnost domovské stránky. Ten Nielsen rozdělil do čtyř kategorií:

#### • **Účel stránky musí být jasný: Objasněte kdo jste a co děláte**

- 1. Uveďte jednoduchý slogan, který jasně objasní zaměření vaší stránky.
- 2. Vytvořte titulek stránky, který bude dobře viditelný pro vyhledávače a seznamech záložek.
- 3. Informace o vaší firmě umístění na jedno zřetelné místo.

#### • **Pomozte uživatelům najít přesně to, co požadují**

- 4. Prvky, které mají pro váš webu nejvyšší prioritu, zdůrazněte.
- 5. Zařaďte na svůj web vyhledávací blok, protože vyhledávání je klíčové.

#### • **Odhalte obsah stránky**

- 6. Představte uživateli ukázky skutečného obsahu webu.
- 7. Odkazy začínejte klíčovým slovem.

8. Umožněte snadný přístup k hlavním funkcím domovské stránky webu.

#### • **Vizuální dojem využijte k vylepšení, nikoli k definici interakčního designu**

- 9. Neměňte formát podstatných částí, jakým jsou např. prvky navigace.
- 10. Používejte smysluplnou grafiku. [20]

Jakob Nielsen však společně s Marií Tahir tento seznam ve své knize Použitelnost domovských stránek nakonec rozšířil na 113 doporučení. Vše na základě analýzy 50 domovských stránek známých společností (např. www.amazon.com). U každého webu lze nalézt popis jeho zaměření, ohodnocení a hlavní pozitiva i negativa daného vizuálního uspořádání. [21]

#### **3.2.1.2 Pravidla použitelnosti webových stránek podle S. Kruga**

Dalším autorem, který je považován za experta v tomto oboru je Steve Krug. Podle něj je klíč k dosažení správné použitelnosti webu především v jednoduchosti a pochopitelnosti.

On sám zastává názor, že když uživatel navštíví novou stránku, neměl by být nucen o jejím ovládání a obsahu přemýšlet. Vše by mělo být zřejmé na první pohled a návštěvník by měl být schopný prostřední intuitivně ovládat. [22]

Ve své knize *Web design – nenuťte uživatele přemýšlet!* popisuje tři základní poznatky, týkající se práce uživatele s webem:

- 1. **Zbavte se poloviny slov na každé stránce a potom ještě poloviny z toho, co zbylo** – Pozornost uživatele se zaměřuje především na výrazné pasáže. Stránky nečte, ale prohlíží. Jeho pozornost je upoutána hlavně na krátké a výstižné informace a dlouhý text jej naopak odrazuje. Proto je vhodné nepodstatné informace redukovat na minimum.
- 2. **Nezaleží, kolikrát musím kliknout, pokud jde o bezmyšlenkovitou a jasnou volbu** – Uživatel dělá kompromisy a neprovádí optimální výběr. Vždy volí první rozumnou variantu a postupuje principem "pokus-omyl". Požadovanou informaci nemusí najít hned v úvodu, ale cesta k ní nesmí být složitá a nutit uživatele moc dlouho přemýšlet.
- 3. **Nenuťte mě přemýšlet** Uživatel nepřemýšlí nad tím, jak něco funguje, kde se co nachází a co to znamená, prostě to "nějak udělá". [22]

Na základě těchto tří poznatků v knize dále popisuje 5 skutečností, které by podle něj měli vést ke zvýšení kvality vytvořených webových stránek. [15]

- 1. **Skutečnost č. 1:** Každá stránka by měla dodržovat jasnou vizuální hierarchii, tzn. důležité věci by měly být zvýrazněné a objekty, které spolu nějak souvisí, by měly být spojeny i vizuálně.
- 2. **Skutečnost č. 2:** Měly by být dodržovány zvyklosti, kterým se uživatelé v průběhu let přizpůsobily. To usnadňuje orientaci na webu.
- 3. **Skutečnost č. 3:** Stránky by měly mít jasně definované oblasti. To umožní uživatelům se lépe zorientovat a zjistit tak, které části webu jsou pro ně důležité a ostatním nemusí věnovat pozornost.
- 4. **Skutečnost č. 4:** Uživatel by měl být schopen jasně a jednoduše rozpoznat, na které prvky je možné kliknout. Odkazy mezi jednotlivými částmi webu by měly být zřetelně odlišeny od zbytku obsahu.
- 5. **Skutečnost č. 5:** Stránky by měly být "očištěny" od objektů, které vyžadují zvýšenou pozornost uživatele, protože to může způsobit jeho zmatení (např. reklamní bannery apod.). [22]

Steve Krug dále vnímá jako velmi důležité to, jakým způsobem je zpracováván samotný text webových stránek a nemalou pozornost věnuje i podobě, kterou mívají webové navigace.

Jak již bylo zmíněno výše, podle Steva Kruga jde totiž právě o to, že uživatelé zaměřují svou pozornost především na výrazné a krátké pasáže a většinu zbývajícího textu nečtou a pouze prohlíží. [22]

Co však bude platné, když webové stránky budou mít vhodně formulovaný obsah, pokud se k němu uživatel nebude schopen dostat a nebo se v něm bude komplikovaně orientovat? Proto je tedy plně funkční a kvalitní navigační systém pro každý web nepostradatelný. Podle S. Kruga je tedy zásadní, aby měla navigace webu na všech stránkách stejnou podobu a umístění. To dává uživatelům jistotu, že se nacházejí stále na stejném místě. Tato skutečnost je navíc umocněna tím, že uživatelé ne vždy na web vstupují přes domovskou stránku. [22]

Navigace tedy podle jeho slov splňuje vlastnosti, jakými jsou poskytnutí opěrných bodů, sdělení, co všechno se na daném webu nachází (navigace odkrývá jeho hierarchii) a jak se má daný web používat (obsahuje tzv. nápovědu, kterou může uživatel potřebovat). V neposlední řadě ale v uživatelích vzbuzuje důvěru v ty, kteří web vytvořili. [23]

V závěru knihy Krug zmiňuje i testování použitelnosti webových stránek. Podle jeho názoru není k otestování správné použitelnosti zapotřebí velkého počtu expertů na toto téma. K otestování si on sám vystačí se třemi uživateli, kteří mají průměrné, ba dokonce podprůměrné znalosti a zkušenosti. Důležité ovšem je strávit s nimi dostatečné množství času a pozorně sledovat jejich počínání při plnění zadaných úkolů nebo jen prohlížení stránek. Toto počínání doporučuje zaznamenávat například pomocí videa a uchovávat ho pro následné zpracování. Na závěr nabádá k tomu, aby si testující udržel odstup od získaných výsledků, protože v každé skupině testovaných se vždy nalezne někdo, kdo např. nemá rád jisté barvy. [22, 23]

#### **3.2.1.3 Pravidla použitelnosti webových stránek v ČR**

I přes skutečnost, že v poslední době stoupá zájem o kvalitní tvorbu webových stránek a tím pádem jsou kladeny i vyšší požadavky na jeho použitelnost, vysloveně česká metodika na toto téma stále chybí. Proto tedy u nás zůstává nejvýznamnějším počinem Manifest Dogma W4. Ten byl vytvořen skupinou 4 webdesignérů v roce 2002 a byl aktualizován v únoru roku 2003. Jeho autory jsou Petr Staníček, Marek Prokop, Martin Kopta a Pavel Kout. [24]

Manifest Dogma W4 je soubor vymezených pravidel, které pojednávají o strategii pro tvorbu webů. Jak sami autoři říkají *"Dodržení těchto postupů má zajistit všeobecně přístupné, bezbariérové a přehledné dokumenty. Kdokoli tato pravidla může použit, nemusí je však použit nikdo – nepopíráme, že kvalitní web lze vytvořit i jinými postupy."* [24]

Vzhledem k tomu, že Manifest je poměrně podrobně rozebrán, obsahuje důležitá pravidla, na která je vhodné se zaměřit:

- *"Autor vždy musí počítat s tím, že titulek dokumentu může existovat jen sám o sobě,*  [...]*. Obsah značky <title> proto musí být stručný a přitom výstižně identifikovat dokument, ..."* [25]
- "*Autor musí uživateli co nejvíce usnadnit orientaci v celé prezentaci. Jakýkoli typ navigace vyžaduje od uživatele jisté úsilí, aby ji pochopil. Budeme-li jej nutit, aby se na našem webu musel orientovat víckrát než je nezbytné, brzy odejde. Navigace proto musí být snadno pochopitelná a co nejpodobnější na všech stránkách."* [26]
- *"Na první pohled musí každý návštěvník pochopit, co mu chce prezentace sdělit. Žádný web nesmí předpokládat, že čtenáři již vědí, oč jde – vždy jsou nějací noví návštěvníci, uživatel se může dostat na úvodní stránku náhodně atd."* [27]
- *"Text je jediným typem informace, který dokáží interpretovat všechna použitelná zařízení. Každá informace, kterou dokument sděluje, proto musí být dostupná i jako text. Pokud je součástí sdělení dokumentu informace v jiné podobě (obrázek, objekt atd.), musí dokument nabízet obsah tohoto sdělení také v textové podobě, ..."* [28]
- *"Barvy v dokumentu musí být definovány s ohledem na dostatečný kontrast jasu a odstínu popředí a pozadí. Na pozadí nesmí být použit vzorek, který jakkoli snižuje čitelnost obsahu."* [29]

Z výše zmíněných skutečností je zjevné, že se Manifest Dogma W4 nezabývá pouze pravidly pro správnou použitelnost webových stránek, ale částečně se dotýká i pravidel přístupnosti. [15]

#### **3.2.1.4 Testování použitelnosti**

K tomu, aby tvůrci nebo sami majitelé jednotlivých webů zjistili, zda jejich stránky splňují požadavky pravidel použitelnosti, slouží právě testování použitelnosti. Toto testování se snaží spolehlivě zjistit, zda uživatelé vnímají dané stránky jako dostatečně přehledné a logické.

Je zapotřebí si uvědomit, že každý uživatel je něčím specifický a je nutné přistupovat k tvorbě webu s jistým odstupem. Sám tvůrce by neměl předpokládat, že každý, kdo bude stránky využívat, bude postupovat stejným způsobem, jako by postupoval on sám.

Proto se doporučuje testy použitelnosti provádět dokonce i před prvními návrhy a během samotného vývoje webu je pravidelně opakovat. Podle S. Kruga je lepší udělat několik menších testů v průběhu, než provést jeden souhrnný test na jeho konci. Jedině tak se podle něj dá zajistit správná použitelnost [22].

Způsobů, jak provádět testy použitelnosti, je však mnoho. Tvůrci se mohou rozhodovat mezi levnými, jednoduchými a krátkými testy, nebo mohou zvolit náročnější a zároveň i finančně nákladnější variantu. Testování samo osobě však nemusí být nutně prováděno pouze experty, nýbrž lze využít i běžných uživatelů pro získání "realističtějšího" pohledu na věc.

Obecně lze testování použitelnosti rozdělit do dvou skupin na základě použitých metod:

- 1. Odborné šetření
- 2. Uživatelské testování

#### **Heuristická analýza použitelnosti**

Heuristická analýza patří mezi základní metody pro testování použitelnosti webu a je pravděpodobně i jednou z nejvyužívanějších. Řadí se do kategorie odborného šetření.

Své oblíbenosti se těší především z důvodů toho, že za nízké finanční náklady lze dosáhnout poměrně adekvátních výsledků, a je tedy vhodnou náhradou za metodu uživatelského testování, která je jak finančně tak i časově náročnější.

Principem heuristické analýzy je porovnávání daného webu se seznamem obecně uznávaných pravidel použitelnosti, která jsou rozdělena do kontrolních bodů, aby byl proces hodnocení efektivnější a rychlejší. [30]

Pro testování použitelnosti za pomoci heuristické analýzy bývá využíváno znalostí a zkušeností jednoho a více hodnotitelů. Počet samotný se však většinou odvíjí od náročnosti projektu a analýzy nákladů a přínosů heuristické analýzy. Proto je zřejmé, že u rozsáhlejšího projektu, kde je očekáván větší zisk, se počet využitých hodnotitelů zvyšuje. Průměrně jde však o tři až pět lidí, kdy v některých případech tuto analýzu může provádět i jedna osoba. Lidé, kteří daný produkt testují, se opírají o předem dané body či pravidla, z jejichž hlediska analyzují použitelnost zvoleného produktu. Nejznámějšími heuristickými pravidly použitelnosti je deset bodů použitelnosti J. Nielsena, viz kapitola 3.2.1.1. [31]

Proces této analýzy se skládá ze tří fází od pečlivého plánování, následovaného samotnou realizací analýzy a zakončené vykazováním získaných výsledků. [32]

- 1. **Plánování** Zde je nutné si především určit počet a typ lidí, jejichž znalosti budeme pro analýzu využívat. Mělo by být vhodně zvolené načasování a současně by měla být vzata v potaz také potřeba prostoru a času pro seznámení testujících s daným produktem a jeho problematikou.
- 2. **Průběh analýzy** Zadavatel by se měl ujistit, že hodnotitelé byli dostatečně seznámení s danou problematikou a rozumí všem podstatným detailům, které by mohly mít podstatný vliv na samotném výsledku hodnocení. Jednotliví testující analyzují a hodnotí daný produkt samostatně a svůj postup by měli alespoň dvakrát zopakovat a tím eliminovat jakékoli mylné skutečnosti. Po dokončení hodnocení je povoleno, aby jednotliví hodnotitelé mezi sebou své závěry konzultovali a případně je vhodně upravili.
- 3. **Vykazování výsledků** Na závěr jsou všemi hodnotiteli sepsány nalezené problémy použitelnosti, které byly uznány jako podstatné. Tyto problémy je vhodné

také označit dle jejich závažnosti. Takovéto seznamy popsaných problémů jsou následně předány vývojářům daného produktu a ti se na jejich základě pokusí nalezené chyby vylepšit a opravit tak produkt, aby byl uživatelsky přívětivější a bez zbytečných chyb použitelný.

#### **A/B testování**

Další metodou spadající do kategorie odborného šetření je metoda A/B testování. Ta umožňuje porovnávat efektivitu a účinnost dvou nebo více statických prvků. Pokud bychom chtěli otestovat např. nový návrh domovské stránky, v praxi by testování fungovalo tak, že by se určité skupině testujících zobrazovala varianta domovské stránky "A" a druhé skupině varianta "B". Poté by byly podle statistik návštěvnosti vyhodnoceny rozdíly dle předem vydefinovaných metrik, např. dle stráveného času na stránkách. Po vyhodnocení testování by se do provozu spustila vítězná varianta. [35]

Mezi výhody této metody patří zejména nízké finanční náklady, poměrně vysoká účinnost a především možnost rychlého a snadného uskutečnění. I samotné vyhodnocování tohoto testování bývá poměrně snadné. Nevýhodou však může být snadné ovlivnění výsledku vnějšími vlivy. Ty mohou být totiž v některých případech ovlivněny např. zprávami a dalšími na internetu dohledatelnými a odkazujícími informacemi, které mohou mít k testovaným produktům nějaký vztah.

#### **Uživatelské testování**

Principem této metody je za spolupráce s reálnými uživateli zlepšit uživatelskou přívětivost a srozumitelnost daného webu. Slouží k optimalizaci webových stránek, aby se lépe a snadněji používaly běžným uživatelům.

Výhodou této metody je především možnost přímé komunikace s uživateli, kteří daný web testují a zastupují tím skupinu lidí, kteří budou produkt doopravdy využívat. Zde je důležité zmínit, že nepostradatelnou skupinou testujících jsou i lidé s méně technickou zdatností, protože i pro ně musejí být webové stránky uživatelsky přívětivé. [30]

Avšak právě tuto neodbornost můžeme do jisté míry považovat i za nevýhodu této metody. U běžných uživatelů je totiž poměrně obvyklé, že nebývají často schopni popsat přesně své poznatky týkající se právě onoho fungování a nepopisují tak dostatečně své pocity, myšlenky, přání a požadavky. [33]

Tato metoda se snaží nevyužívat statistik ani pravidel a spoléhá se jen na subjektivní vyhodnocení zvolených testujících. Ti bývají vybíráni tak, aby odpovídali nejpravděpodobnější skupině lidí, kteří budou finální podobu webu nejčastěji využívat, a mají tedy podobné návyky, zkušenosti a pracují např. i ve stejném prostředí. Aby byl zajištěn výsledek odpovídající reálným potřebám a podařilo se tak odhalit co nejvíce skutečných problémů, je zapotřebí sestavit skupinu takto podobných osob, kde by měly být zastoupeny všechny věkové a typové kategorie, pro které je web vytvářen. I přes skutečnost, že se tvůrci webových stránek snaží soustředit především na potřeby samotných návštěvníků, jejich skutečné chování nelze nikdy zcela přesně napodobit a v mnoha případě se mu nelze ani přiblížit. [30]

Samotné testování pak probíhá nejčastěji tak, že vybrané osoby plní předepsané úkoly a zjišťují na základě svých pocitů a zkušeností, jak se jim s webem pracuje. Testujícím osobám by mělo být umožněno pracovat v prostředí, kde nebudou stresováni a nebudou se bát vyslovit svůj názor – proto se této metodě občas přezdívá tzv. *přemýšlení nahlas*. V průběhu testování, kdy uživatel postupuje od nejméně komplikovaných úkolů po ty nejsložitější, by měl být v dané místnosti vždy jen moderátor a vybraný tester. Moderátor by měl být schopen naslouchat a dát testerovi prostor pro svobodné a upřímné vyjádření. Pro získání podrobnějších výsledků bývá v určitých případech místnost monitorována, aby bylo vývojářům umožněno zpětně analyzovat veškeré informace, které tester poskytl. [34]

Po skončení testu je dobré získané výsledky analyzovat co nejdříve a vytvořit z nich určitý záznam, aby bylo možné poznatky co nejefektivněji aplikovat. Získané informace od účastníků testování lze analyzovat z více různých pohledů, a to např. podle toho, jak dlouhou dobu jim zabralo vyřešení úkolu a nebo podle jejich spokojenosti a úspěšnosti. [34]

Jak již bylo zmíněno, tato metoda se řadí mezi jeden z nejoblíbenějších způsobů, jak zvýšit uživatelskou přívětivost, a je zřejmé, že je spojena s řadou výhod. Pro testování může být vybrán v podstatě kdokoli, ale je dobré vybírat mezi osobami, které jsou nejpravděpodobnější cílovou skupinou pro daný web. Značnou nevýhodou se může zdát poměrně vyšší časová i finanční náročnost v případech rozsáhlejších projektů.

#### **3.2.2 Přístupnost webových stránek**

Přístupnost webu neboli *web accessibility,* je tak jako použitelnost, odvětví zaměřené především na uživatele. Avšak na rozdíl od použitelnosti, kdy je cílem zajištění srozumitelnosti webu, přístupnost má za úkol zajistit především jeho bezbariérovost a to pro každého uživatele bez výjimky. To znamená, že přístupné stránky jsou "takové *stránky, které nekladou uživatelům při používání žádné překážky. Přístupná webová stránka je použitelná pro každého uživatele Internetu, a to nezávisle na jeho postižení, schopnostech, znalostech, zkušenostech či zobrazovacích možnostech."*. [36] Obsažené informace jsou tedy dostupné všem a to nezávisle na okolnostech použití. [37]

Vzhledem k tomu, že ne každý uživatel přistupuje k webovým stránkám stejným způsobem a lze tak předpokládat, že má individuální potřeby pro možnost jejich ovládání, některým z nich tak mohou jisté funkce klást překážky, které pro ně mohou být nepřekonatelného charakteru. [15]

Jak říká sám tvůrce *World Wide Webu* a ředitel konsorcia W3C, Tim Berners-Lee *"Síla webu je v jeho univerzalitě. Přístup pro každého nezávisle na schopnostech je jeho základní prvek."* [38]

#### **3.2.2.1 Handicapovaní uživatelé**

Ačkoli se odhady mohou lišit, podle neziskové organizace *Web Accessibility in Mind* většina studií zjistila, že přibližně 20 % uživatelů z celkové populace má nějaký druh postižení. A i když ne všechny tyto uživatele jejich postižení omezuje v ovládání a přístupu k internetu, stále je to významná část populace a podniky by se tak měly snažit tyto uživatele nikterak nevylučovat z okruhu svých potencionálních zákazníků. [39]

Ať už se jedná o jakýkoli handicap, podstatné je, že postižení uživatelé většinou k efektivnímu vnímání využívají různá zařízení (tzv. pomocné technologie), která jim vzniklé bariéry pomáhají překonávat, redukovat či je zcela eliminovat. [40]

Organizace *Web Accessibility in Mind* na svých stránkách uvádí, že handicapované uživatele lze rozdělit do základních čtyř skupin. Těmi jsou:

- 1. Zrakově postižení uživatelé trpící úplnou slepotou, slabozrakostí nebo např. barvoslepostí
- 2. Sluchově postižení uživatelé neslyšící a nedoslýchaví
- 3. Pohybově postižení uživatelé neschopní ovládat běžná vstupní zařízení, jako je myš nebo klávesnice

4. Kognitivně postižení – uživatelé s poruchou učení, nebo s neschopností zapamatovat si či soustředit se na větší množství informací [39]

Podle českého autora Davida Špinara je však zapotřebí počítat i s takovými uživateli, kteří nejsou omezování přímo zdravotním postižením. Proto ve své knize *Tvoříme přístupné webové stránky* uvádí i skupiny uživatelů se zobrazovacími problémy a samotné vyhledávače a vyhledávací roboty. [36]

#### **Uživatelé se zrakovým postižením**

Uživatelé řadící se do této skupiny využívají jako prostředek ke komunikaci s počítačem především technologie, jako jsou hlasové čtečky nebo braillský řádek. Text je zpracováván způsobem postupného čtení. Čtečky nedokáží interpretovat grafiku nebo vizuální rozvržení, proto je zapotřebí, aby webové stránky měly vždy textovou podobu. Řešením může být např. použití atributu *alt* ve značce *<img>*, který vyjádří výstižný popis obrázku. [40]

Mezi další uživatele se zrakovým postižením patří i slabozrací. Pro ně je nejdůležitější, aby bylo možné text zvětšovat a aby měl web jasný kontrast. Jasný kontrast je důležitý i pro barvoslepé uživatele. Kontrolu kontrastu použitých barev lze provést např. pomocí algoritmu od W3C, ale jelikož druhů zrakového postižení je mnoho, ani tento způsob nezaručuje jednoznačné rozpoznání či vnímání barvy. Proto je důležité, aby žádné podstatné informace nebyly sdělovány pouze barvou. [40]

#### **Uživatelé se sluchovým postižením**

I přes skutečnost, že sluchově postižení uživatelé ve většině případů nejsou tak omezovaní a znevýhodňovaní, jako třeba zrakově postiženi, i oni mohou narazit na bariéry, které jsou pro ně těžko překonatelné. Jelikož je internet multimediální prostředek, existují i takové webové stránky, které využívají ke sdělení informací zvukové či audiovizuální prvky. V případě audiovizuálního záznamů by tak uživateli mělo být umožněno zobrazit si např. nějakou podobu titulků. U čistě zvukových záznamu by měl být poskytnut celkový přepis. [34]

#### **Uživatelé s pohybovým postižením**

Pro pohybové postižení je ve většině případů typické, že uživatelé nemohou ovládat běžná vstupní zařízení jako je myš a klávesnice. Proto je nutné, aby tvůrci a programátoři dokázali web přizpůsobit tak, aby ho bylo možné ovládat náhradním zařízením. Dále je vhodné, z hlediska uskutečnění nechtěné akce, použít kontrolního mechanismu pro potvrzení takovéto skutečnosti. [40]

#### **Uživatelé s kognitivním postižením**

V tomto případě se většinou jedná o postižení mozku a snížené schopnosti vnímání. Druhů tohoto postižení je mnoho, avšak mezi nejčastější z nich patří především poruchy učení, kdy uživatelé nejsou zcela schopni zpracovávat veškeré informace. Proto se doporučuje vhodné doplnění různými grafickými prvky, které mohou pomoci výrazně zpřehlednit orientaci na webových stránkách. Vnímání grafických prvků je pro takto postižené uživatele mnohem jednodušší než samotné čtení textu. Další doporučení se týká struktury a členění textu – dlouhé bloky textu uživatele od čtení spíše odrazují. [34]

#### **Uživatelé s alternativními zobrazovacími zařízeními**

Tato skupina uživatelů není klasickou skupinou postižených. Zde nejsou uživatelé limitováni svým zdravotním stavem, nýbrž především zařízením, které používají. Postiženým se tak v tomto případě může stát téměř kdokoli. Typickým příkladem mohou být uživatelé s kapesními počítači, starými monitory, různými operačními systémy nebo i chytrými telefony, kde největší nevýhodou jsou malé obrazovky. [40]

Zde je řešením pouze testování a dodržování existujících standardů. Avšak otestování všech webů pro veškeré alternativní zařízení je ve své podstatě téměř nemožné. Proto je tedy nejjednodušší právě dodržování oněch standardů. [34]

#### **Vyhledávače a roboti**

Poslední významnou skupinou je kategorie automatických internetových vyhledávačů. I ty lze svým způsobem považovat za skupinu uživatelů, kteří jsou nějakým způsobem "handicapováni". Tyto programy pracují s webovými stránkami podobně, jako s nimi pracují např. hlasové čtečky. Obsah webu je zpracován postupně a barvy, rozvržení prvků, grafika a audiovizuální obsah je pro robotické vyhledávače pouze doplňkovým souborem. Tito robotičtí uživatelé vnímají pouze význam značek značkovacího jazyka, a proto je důležité, aby obsah stránek měl oddělenou sémantickou strukturu od vzhledu a veškeré audiovizuální soubory měly textovou alternativu. Zároveň každá stránka webu musí mít výstižný název a podstatné informace by měly být uvedeny v úvodu. [40]

#### **3.2.2.2 Metodiky pro tvorbu přístupných webových stránek**

#### **Web Content Accessibility Guidelines**

Tento dokument lze považovat za jeden z prvních souborů pravidel, který se zabývá tématikou přístupnosti webového obsahu. První verze byla vytvořena v roce 1999 skupinou *Web Accessibility Initiative*, která spadá pod celosvětově uznávané konsorcium W3C. [41]

V současnosti existuje již třetí verze této metodiky (WCAG 2.1), která doplňuje předcházející verzi o oblasti, na které dříve nebylo kladeno tolik důrazu. Jedná se o přístupnost obsahu na mobilních zařízeních, přístupnost pro slabozraké uživatele a přístupnost pro uživatele s kognitivními poruchami či poruchami učení. [42]

WCAG 2.1 je stejně jako verze 2.0 rozdělena do 4 základních principů, avšak změnil se celkový počet pravidel z 12 na 13.

#### • **Vnímatelnost**

- 1. Netextový obsah musí mít textovou alternativu.
- 2. Audio a video musí mít titulky a alternativy.
- 3. Přizpůsobitelný obsah musí být zpracovatelný pomocnými technologiemi.
- 4. Musí být zajištěn dostatečný kontrast mezi popředím a pozadím, aby věci byly snadno viditelné.

#### • **Ovladatelnost**

- 5. Musí být zajištěn přístup z klávesnice.
- 6. Uživateli musí být poskytnut dostatek času na přečtení a práci s obsahem stránky.
- 7. Nepoužívejte obsah, který může způsobit záchvaty.
- 8. Pomozte uživatelům s navigací a nalezením obsahu.
- 9. Uživatelům musí být umožněno používání webu pomocí různých vstupních zařízení (nejen klávesnice).

#### • **Srozumitelnost**

- 10. Texty by měly být psané čitelně a srozumitelně.
- 11. Obsah by měl být tvořen tak, aby se zobrazoval a fungoval, jak uživatel předpokládá.
- 12. Uživatelům by mělo být umožněno vyvarovat se chyb a opravit je.

#### • **Robustnost**

13. Zajistěte maximální kompatibilitu se stávajícími i budoucími technologiemi, včetně pomocných technologií. [42]

Je nutné dodat, že aktuální verze pouze upřesňuje, rozšiřuje a doplňuje verzi předchozí. WCAG 2.1 je také zpětně kompatibilní. To znamená, že pokud web bude vyhovovat požadavkům doporučení WCAG 2.1 úrovně AA, automaticky je v souladu i s doporučením WCAG 2.0 úrovně AA. Naopak to však neplatí. [42]

Kompletní metodiku lze nalézt na webu W3C.

#### **Section 508**

Tato metodika je jednou z nejdůležitějších metodik v USA, protože slouží federálním orgánům. Vznikla v roce 1998 v reakci na zákon proti diskriminaci z roku 1973. Kongres tehdy požadoval po federálních agenturách, aby veškeré digitální dokumenty a podstatné informace, zveřejňované v elektronické podobě, byly přístupné pro všechny zdravotně znevýhodněné osoby. [43]

Vznikl soubor šestnácti pravidel navazujících na metodiky WCAG, který ukládá povinnost státním orgánu zpřístupnit a vytvářet veškeré informační dokumenty v elektronické podobě, která bude přístupná pro všechny handicapované uživatele. [43]

#### **Blind Friendly Web**

V roce 2000 vznikl v České republice první metodický návod pro tvorbu přístupného webu na základě projektu Sjednocené organizace nevidomých a slabozrakých ČR. Dokumentace zásad přístupnosti webových stránek pro těžce zrakově postižené uživatele je rozdělena do tří kapitol, dle jejich důležitosti. [15]

Tato metodika je však primárně zaměřena na uživatele se zrakovým postižením a chybí tak např. pravidla, která zajišťují přístupnost textů či ovládání zvuku. [15]

Jak sami autoři upozorňují *"Metodika je již zastaralá, a přestože může upozornit na problémová místa webového obsahu, je v současnosti nutné orientovat se dle aktuální a komplexní metodiky WCAG 2.1."* [44]

#### **Pravidla tvorby přístupného webu (platná do r. 2019)**

*"Česká republika se v roce 2008 vydáním Vyhlášky č. 64/2008 Sb. ze 7. února 2008 definitivně zařadila mezi země, které odstraňují bariéry v přístupu osob s těžkým zdravotním postižením k informacím prezentovaným prostřednictvím internetu."* [45]

Česká pravidla přístupného webu vznikla přepracováním verze z roku 2004, známé pod názvem Best Practise – Pravidla pro tvorbu přístupného webu verze 1.0 a srovnání s metodikou WCAG 1.0 a návrhem metodiky WCAG 2.0. Výsledkem byla Vyhláška č. 64/2008 Sb. o přístupnosti webových stránek orgánů veřejné správy skládající se z 33 pravidel rozdělených do 6 kapitol. [46]

Tato pravidla však v době dokončování této práce (listopad 2019) již plně neodpovídají reálným potřebám a požadavkům uživatelů na přístupnost webových stránek. Proto byl v dubnu roku 2019 vydán Metodický pokyn k zákonu č. 99/2019 Sb., o přístupnosti internetových stránek a mobilních aplikací. Ten reflektuje českou verzi nejaktuálnějších pravidel WCAG 2.1. [47]

### **4 Analýza přístupnosti a použitelnosti vybraných e-shopů**

V následující kapitole se práce zabývá praktickou částí a dojde k analýze přístupnosti a použitelnosti webových stránek resp. e-shopů společností ISC Communication Czech, a.s. (www.isccz.eu) a XIP s.r.o. (www.xip.cz). Nejprve bude vždy popsána metodika, pomocí níž bude následně řešena samotná analýza dané oblasti.

#### **4.1 Metodika analýzy přístupnosti**

Pro analýzu přístupnosti vybraných webových stránek, bylo využito pravidel tvorby přístupného webu, která jsou k nalezení v plném znění na stránkách Ministerstva vnitra České republiky. Tato pravidla byla vybrána z důvodu, že v době volby tématu této práce (leden 2019) se jednalo o nejaktuálnější metodiku tvorby přístupných webových stránek, která se zabývala potřebami zdravotně handicapovaných uživatelů České republiky.

V současnosti (listopad 2019) je k dispozici nový metodický pokyn vydány MV ČR k zákonu č. 99/2019 Sb., o přístupnosti internetových stránek a mobilních aplikací, který reaguje a prezentuje český překlad pravidel WCAG 2.1, a to i s jejich kritérii úspěšnosti.

Testována byla vždy hlavní strana každého z e-shopů (z důvodu pravděpodobnosti nejvyšší návštěvnosti) a poté byla vybrána první nalezená stránka obsahující prvek, který měl být testován v rámci daného pravidla.

V rámci testování přístupnosti byly použity nástroje jako je *Web Developer* dostupný z internetového obchodu chrome pro otestování pravidla č. 3 a 6 a *The W3C Markup Validation Service* pro otestování pravidla č. 27.

#### **4.2 Analýzy přístupnosti**

Pravidlo č.1: *"Každý netextový prvek nesoucí významové sdělení musí mít svou textovou alternativu."* [46]

• **ISC Communication Czech, a.s.:** Logo společnosti obsahuje chybně prázdný atribut *alt*, přitom nese informační hodnotu *(<img src="/images/logo.gif" alt="" title="">*). Zbývající obrázky úvodní stránky, které jsou informačního charakteru, mají atribut *alt* vyplněný správně a s velmi výstižným popisem. Obrázky, které slouží pouze pro dekorativní účely, mají atribut *alt* prázdný. Byly však nalezeny i případy, kdy obrázky nesoucí informační charakter mají atribut chybně prázdný.

Např. logo hospodářské komory České republiky *(<img src="/userfiles/o\_nas/hk.png" alt="" width="177" height="177">*).

• **XIP s.r.o.:** Většina obrázku informačního charakteru na úvodní straně splňuje povinný požadavek na vyplněný atribut *alt* ve značce *img*. Ovšem např. reklamní banner na boční straně obsahuje povinný atribut *alt* prázdný, i když je informačního charakteru. Obrázek s kódem sloužící ke kontrole při registraci obsahuje *alt="antispam"*. Neobsahuje tedy ani popis kódu, ani zvukovou alternativu. Téměř na všech stránkách, které byly vybrány z navigace, je atribut *alt* chybně prázdný u obrázků odkazujících na nejoblíbenější typy produktů.

Pravidlo č. 2: *"Multimediální prvky nesoucí významové sdělení musí být doplněny textovými titulky, jestliže nejsou jen alternativou k existujícímu textovému obsahu."* [46]

- **ISC Communication Czech, a.s.:** Na webové stránce nebyly nenalezeny žádné multimediální prvky – ani videozáznamy, ani audiozáznamy.
- **XIP s.r.o.:** Na webové stránce nebyly nenalezeny žádné multimediální prvky ani videozáznamy, ani audiozáznamy.

Pravidlo č. 3: *"Pokud to charakter webových stránek nevylučuje, informace sdělované prostřednictvím skriptů, objektů, appletů, kaskádových stylů, cookies a jiných doplňků na straně uživatele, musí být dostupné i bez kteréhokoli z těchto doplňků a stránky musí být standardně ovladatelné. V opačném případě sdělí orgán veřejné správy tyto informace jiným způsobem."* [46]

- **ISC Communication Czech, a.s.:** Webové stránky jsou při zakázaném JavaScriptu plně funkční a ovladatelné. Bez zapnutého JavaScriptu dochází v oblasti reklamních bannerů k rozbalení obrázků pod sebe, stejně jako v případě sekce Novinky. Při zakázání kaskádových stylů nedochází k žádným nežádoucím situacím. Web neporušuje podmínky pravidla.
- **XIP s.r.o.:** Na úvodní stránce dochází při zakázání JavaScriptu ke znepřístupnění jazykového překladače. Při zakázání kaskádových stylů dochází ke znepřístupnění registrační formulář (povinné položky nejsou dostatečně odlišeny od zbytku formuláře viz Obrázek 1). Stránka je standardně ovladatelná i při vypnutých doplňkových funkcích. Web však, vzhledem k CSS, porušuje zásady tohoto pravidla.
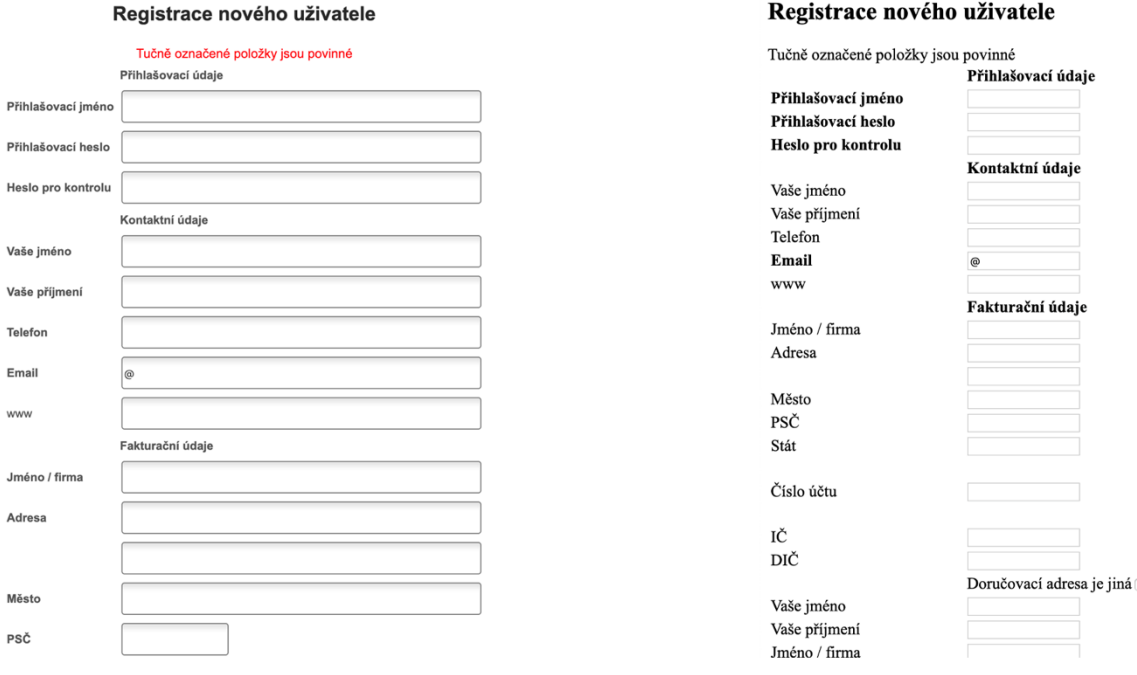

**Obrázek 1 – Porovnání zakázaných CSS (vpravo) na www.xip.cz**

Pravidlo č. 4: "Informace sdělované vizuální podobou webových stránek, tvary *jednotlivých prvků, jejich velikostí, pořadím nebo umístěním musí být dostupné i v případě, že uživatel nemůže tyto aspekty vnímat."* [46]

- **ISC Communication Czech, a.s.:** Žádný přestupek proti pravidlu nebyl během testu zaznamenán. Vizuální aspekty těchto stránek mají významnou informační hodnotu, a jsou tak uživatelům dostupné i jiným způsobem, např. pomocí textové podoby nebo doplňujícími značkami. Nicméně např. informace, které popisují stav a dostupnost produktu, jsou označeny poměrně malými ikonami, které i přes textovou alternativu mohou být těžko rozeznatelné i pro člověka bez jakéhokoli postižení.
- **XIP s.r.o.:** Bohužel tento web pravidlo nesplňuje. Např. u registračního formuláře jsou povinné informace zvýrazněny pouze tučným textem. Pro uživatele, kteří budou využívat pomocné technologie jako jsou čtečky, nebo nebudou mít plně funkční zobrazovací zařízení, je tento způsob sdělení zcela nevyhovující. Musí být povolena funkce JavaScript a CSS.

Pravidlo č. 5: *"Informace sdělované barvou musí být dostupné i bez barevného rozlišení."* [46]

• **ISC Communication Czech, a.s.:** Odkazy jsou ve většině případů odlišeny podtržením, kromě odkazů v drobečkové navigaci, aktualit a novinek. Ty jsou odlišeny pouze barvou (viz Obrázek 2, 3 a 4). U novinek je alespoň malá náhrady v podobě tlačítka na detail.

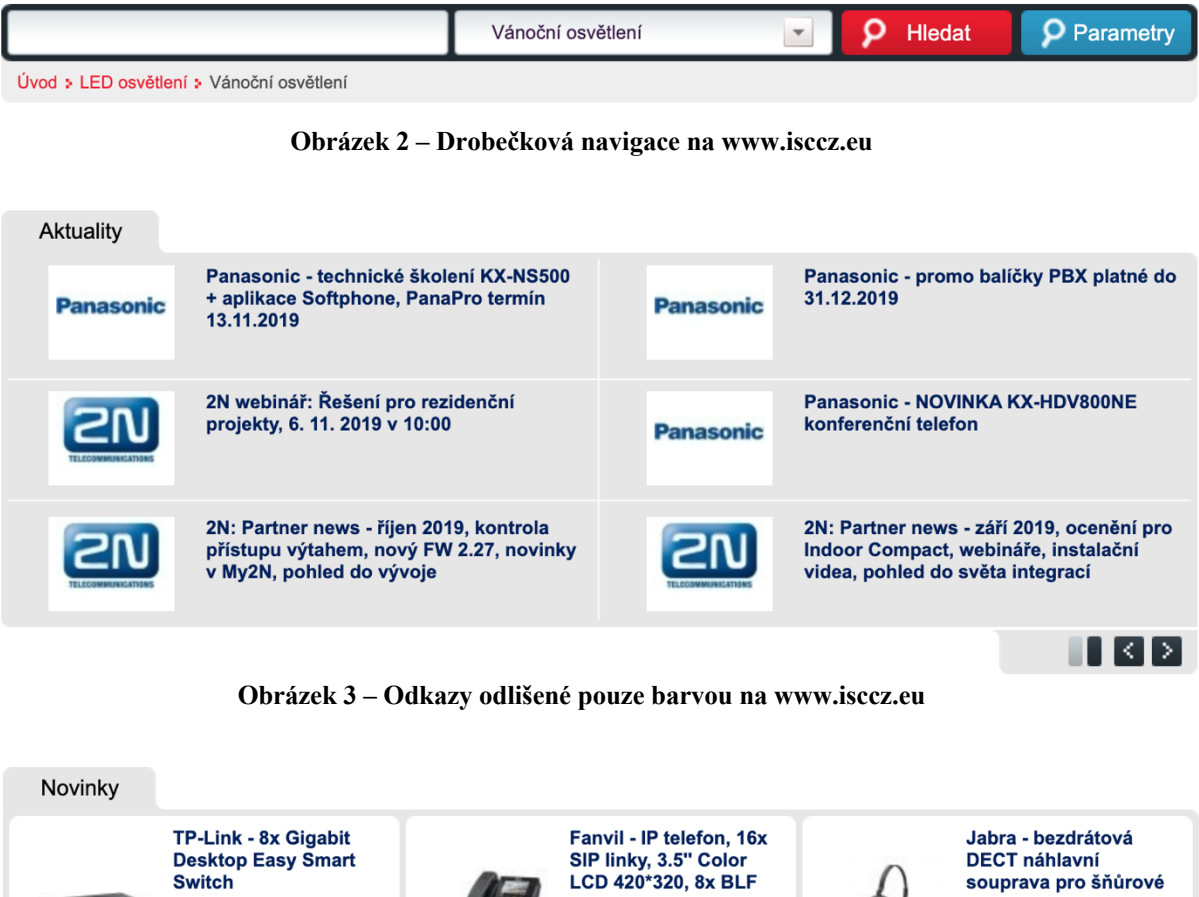

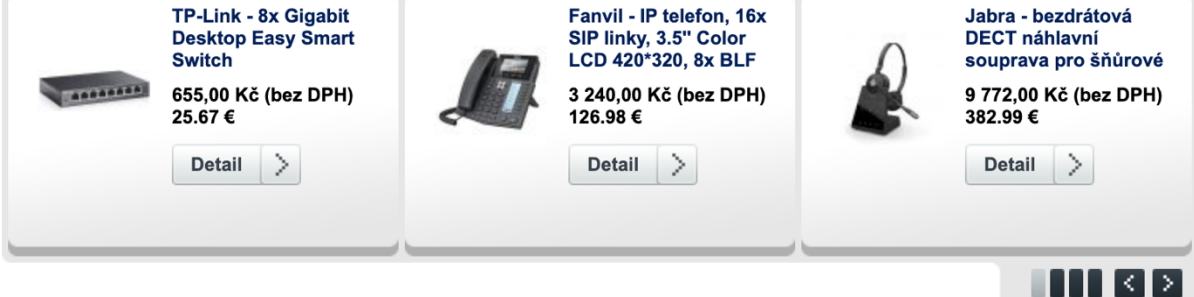

**Obrázek 4 – Odkazy s náhradou v podobě tlačítka na www.isccz.eu**

• **XIP s.r.o.:** Odkazy jsou ve většině případů odlišeny barvou i podtržením, kromě odkazů v patičce. Ty nejsou odlišeny vůbec (viz Obrázek 5).

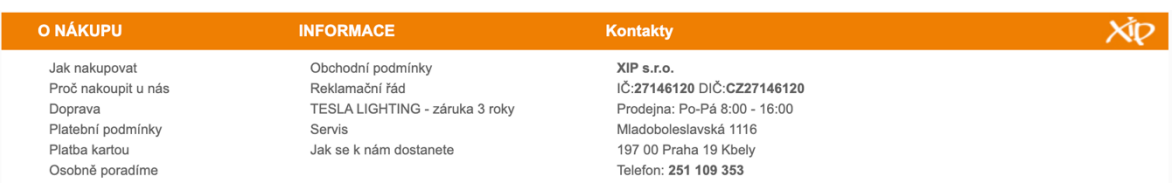

**Obrázek 5 – Patička na www.xip.cz**

Pravidlo č. 6: "Barvy popředí a pozadí textu (nebo textu v obrázku) musí být vůči *sobě dostatečně kontrastní, jestliže text nese významové sdělení."* [46]

- **ISC Communication Czech, a.s.:** Webové stránky nesplňují zásady tohoto pravidla. Kontrast mezi textem a pozadím vertikální navigace je nedostatečný pro malý text (4,00:1). Dále se na webu nachází nedostatečný kontrast i u navigace horizontální (2,37:1), u doplňujícího textu loga (4,38:1) a bohužel i u samotného výpisu jednotlivých kategorií (4,46:1 na bílém řádku a 3,84:1 na šedém řádku).
- **XIP s.r.o.:** Dochází k porušení pravidla v případě oranžových nadpisů v boční sekci a ve výpisu kategorií (2,57:1). Dále dochází k porušení pravidla např. i na stránce registrace – text týkající se informace o povinných polích je nedostatečného kontrastu (3,99:1).

Pravidlo č. 7: *"Velikost písma musí být možné zvětšit alespoň na 200% a zmenšit alespoň na 50% původní hodnoty pomocí standardních funkcí prohlížeče. Při takové změně velikosti nesmí docházet ke ztrátě obsahu nebo funkcionality."* [46]

• **ISC Communication Czech, a.s.:** Na webových stránkách je velikost písma udávána v jednotkách *em*, *px* a *pt*. Položky v menu a v těle webu jsou definovány v jednotkách *em*, tzn. neodporují podmínkám pravidla. Avšak při 2x větším zvětšení dochází ke změně k navigaci a ta se stává nepřehlednou (viz Obrázek 6). K této změně dochází i v oblasti novinek (viz Obrázek 7). Text v patičce, nadpisy u aktualit/novinek a text v hlavičce (část obsahující doplňující informace k názvu společnosti viz Obrázek 6) jsou definovány v jednotkách *pt* a *px*. Odporují tedy tomuto pravidlu.

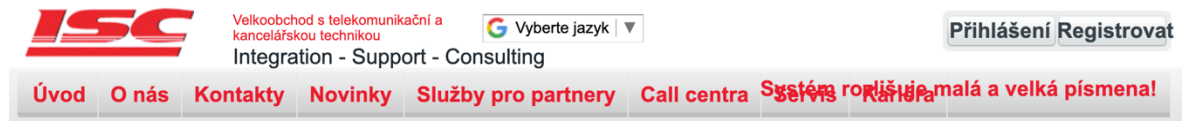

**Obrázek 6 – Navigace na www.isccz.eu po zvětšení písma**

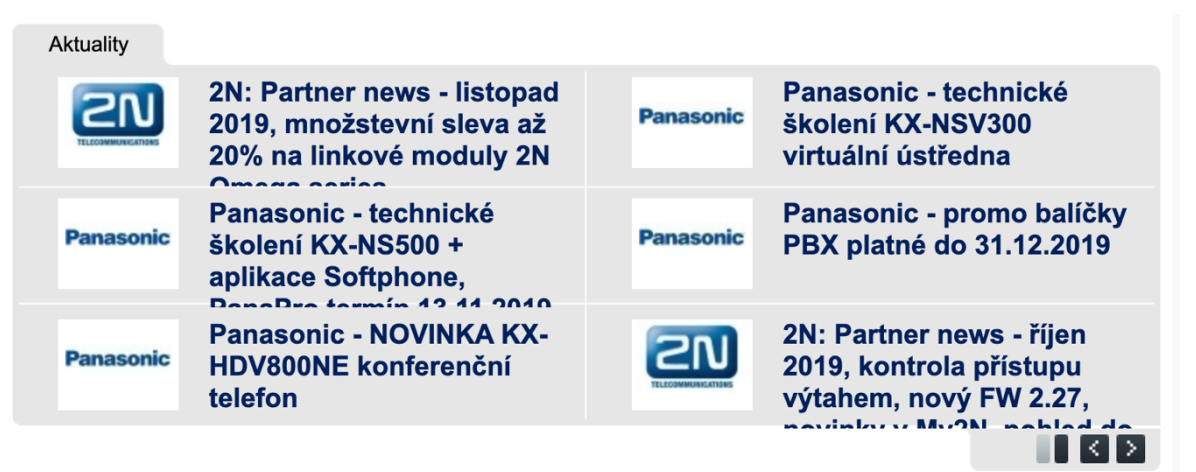

**Obrázek 7 – Sekce aktualit na www.isccz.eu po zvětšení písma**

• **XIP s.r.o.:** Základní velikost písma je na webových stránkách uvedena v jednotkách *px*, které jsou ovlivněny jednotkou uvedenou v %. Jediná část nacházející se pod doporučenými produkty je uváděna v jednotkách *em*. Pouze prohlížeč Safari byl schopen svými základními funkcemi text zvětšit na požadovanou velikost (viz Příloha A).

Pravidlo č. 8: *"Obsah ani kód webové stránky nesmí předpokládat ani vyžadovat konkrétní výstupní či ovládací zařízení."* [46]

- **ISC Communication Czech, a.s.:** Webové stránky jsou ovladatelné pomocí klávesnice.
- **XIP s.r.o.:** Webové stránky jsou ovladatelné pomocí klávesnice.

Pravidlo č. 9: *"Obsah ani kód webové stránky nesmí předpokládat ani vyžadovat konkrétní způsob použití ani konkrétní programové vybavení. Pokud je předpokládáno či vyžadováno konkrétní programové vybavení, může to být pouze z důvodu technické nerealizovatelnosti přizpůsobení obsahu a kódu webové stránky všem programovým vybavením."* [46]

- **ISC Communication Czech, a.s.:** Webové stránky byly testovány pomocí čtyř nejběžnějších prohlížečů (Chrome, Firefox, Opera a Safari) a nebyly nalezeny žádné skutečnosti, které by odporovaly tomuto pravidlu. Dokumenty ke stažení jsou na webu dostupné v běžných formátech (např. PDF).
- **XIP s.r.o.:** Webové stránky byly testovány pomocí čtyř nejběžnějších prohlížečů (Chrome, Firefox, Opera a Safari) a nebyly nalezeny žádné skutečnosti, které by

odporovaly tomuto pravidlu. Dokumenty ke stažení jsou na webu dostupné v běžných formátech (např. PDF).

Pravidlo č. 10: *"Načtení nové webové stránky či přesměrování musí být možné jen po aktivaci odkazu nebo po odeslání formuláře."* [46]

- **ISC Communication Czech, a.s.:** Na webových stránkách, které byly podrobeny testování, nebyla zaznamenána žádná nežádoucí aktivita související s načtením nové stránky, přesměrováním či odesláním formuláře bez přímého zásahu uživatele.
- **XIP s.r.o.:** Na webových stránkách, které byly podrobeny testování, nebyla zaznamenána žádná nežádoucí aktivita související s načtením nové stránky, přesměrováním či odesláním formuláře bez přímého zásahu uživatele.

Pravidlo č. 11: *"Načtení nové webové stránky do nového okna prohlížeče musí být možné jen v odůvodněných případech a uživatel na to musí být předem upozorněn."* [46]

- **ISC Communication Czech, a.s.:** Na webových stránkách nedochází k automatickému otevírání do nových oken prohlížeče. Stránky se bez předchozího upozornění otevírají do nového okna v případě odkazování na články/weby, které poskytly společnosti zpětnou vazbu, resp. napsaly o ní.
- **XIP s.r.o.:** Veškeré odkazy na webu se otevírají do stávajícího okna kromě stránky týkající se *Zpracování osobních údajů* (*target="zpracovani\_ou"*) a odkazu na platformu EK v sekci *Reklamace target="\_blank"*). Tyto stránky se otevírají do nového okna bez předchozího upozornění.

Pravidlo č. 12: *"Na webové stránce nesmí docházet rychleji než třikrát za sekundu k výrazným změnám barevnosti, jasu, velikosti nebo umístění prvku."* [46]

- **ISC Communication Czech, a.s.:** Na webových stránkách, které byly podrobeny testování, nedochází k žádné změně barevnosti, jasu ani velikosti prvků. Animace reklamních bannerů na úvodní stránce odpovídají podmínkám tohoto pravidla.
- **XIP s.r.o.:** Na webových stránkách, které byly podrobeny testování, nedochází k žádné změně barevnosti, jasu ani velikosti prvků. Animace reklamních bannerů na úvodní stránce odpovídají podmínkám tohoto pravidla.

Pravidlo č. 13: *"Zvuk, který zní na webové stránce déle než tři sekundy, musí být možné na této webové stránce vypnout nebo upravit jeho hlasitost."* [46]

- **ISC Communication Czech, a.s.:** Na webových stránkách, které byly podrobeny testování, nebyl zaznamenán žádný zvuk, jenž by uživatele mohl rušit.
- **XIP s.r.o.:** Na webových stránkách, které byly podrobeny testování, nebyl zaznamenán žádný zvuk, jenž by uživatele mohl rušit.

Pravidlo č. 14: *"Časový limit pro práci s webovou stránkou musí být dostatečný. Pokud to nevylučuje charakter webové stránky, může uživatel časový limit prodloužit nebo vypnout."* [46]

- **ISC Communication Czech, a.s.:** Na webových stránkách, které byly podrobeny testování, nebyl zaznamenán žádný časový limit, jenž by uživatel v případě nutnosti musel jakkoli přizpůsobovat svým potřebám.
- **XIP s.r.o.:** Na webových stránkách, které byly podrobeny testování, nebyl zaznamenán žádný časový limit, jenž by uživatel v případě nutnosti musel jakkoli přizpůsobovat svým potřebám.

Pravidlo č. 15: *"Webové stránky musí sdělovat informace jednoduchým jazykem a srozumitelnou formou, pokud to charakter webové stránky nevylučuje."* [46]

- **ISC Communication Czech, a.s.:** Obsah sdělovaný prostřednictvím testovaných webových stránek odpovídá oblasti, ve které daná společnost podniká. Zvolený jazyk pro předávání informací nijak výrazně neodporuje podmínkám tohoto pravidla, avšak nacházejí se zde výrazy, které by bylo možné přeformulovat, aby byla srozumitelnost webu jednodušší (např. modularita, dealer, D2D prodej, apod. viz Příloha B a C).
- **XIP s.r.o.:** Obsah sdělovaný prostřednictvím testovaných webových stránek odpovídá oblasti, ve které daná společnost podniká. Nebyly nalezeny žádné výrazy, které by odporovaly tomuto pravidlu.

Pravidlo č. 16: *"Rozsáhlé obsahové bloky musí být rozděleny do menších výstižně nadepsaných celků."* [46]

• **ISC Communication Czech, a.s.:** Rozsáhlé obsahové bloky se na webu vyskytují pouze v oblasti obchodních podmínek, reklamačního řádu a zde je vše v souladu

s tímto pravidlem. Obyčejné texty jsou však řešeny pomoci značky *<div>*. Např. v sekci *Kontakty*.

• **XIP s.r.o.:** Rozsáhlé obsahové bloky se na webu vyskytují pouze v oblasti obchodních podmínek, dopravy, reklamace a vše je v souladu s tímto pravidlem.

Pravidlo č. 17: *"Bloky obsahu, které se opakují na více webových stránkách daného orgánu veřejné správy, je možné přeskočit. Pokud webové stránky nemají velký rozsah, nemusí být zajištěno přeskočení opakujících se bloků obsahu."* [46]

- **ISC Communication Czech, a.s.:** Ve zdrojovém kódu webové stránky se nachází funkce "přeskočit na menu", "přeskočit na navigaci" a "přeskočit na vyhledávání". Ovšem vše je řešeno pomocí kaskádových stylů *display: none*.
- **XIP s.r.o.:** Webové stránky neobsahují skrytou funkci "přejít na obsah".

Pravidlo č. 18: *"Navigace musí být srozumitelná a konzistentní a na všech webových stránkách orgánu veřejné správy obdobná. Od ostatního obsahu webové stránky musí být zřetelně oddělena."* [46]

- **ISC Communication Czech, a.s.:** Stránka obsahuje horizontální menu, ze kterého není jasně zřejmé, kde se uživatel nachází. To uživatel částečně může poznat z drobečkové navigace. Horizontální menu je občas zmatečné – nachází se zde např. prázdná kategorie *Novinky*, kategorie *Kontakty* obsahuje obecné kontakty a sídlo společnosti, ale kontakt na servis se nachází v kategorii *Servis*. Na webu se nachází i vertikální menu v levé části. To dává smysl a uživatel jasně pozná, v které části se nachází.
- **XIP s.r.o.:** Stránka obsahuje horizontální i vertikální menu. V horizontálním menu nelze poznat, v které části se uživatel nachází, avšak obě menu jsou propojené, takže vertikální menu tuto pozici zobrazuje. Menu je srozumitelné a logicky uspořádané.

Pravidlo č. 19: *"Každá webová stránka (kromě úvodní webové stránky) musí obsahovat odkaz na vyšší úroveň v hierarchii webových stránek a odkaz na úvodní webovou stránku."* [46]

• **ISC Communication Czech, a.s.:** Na webových stránkách je přítomna drobečková navigace, díky níž je možné dostat se o úroveň výš. Drobečková navigace je odlišena barevně, nikoli podtržením. Stránka určující místo, kde se uživatel nachází

v drobečkové navigaci, není odkazem. Odkaz na titulní stránku je přítomen skrze logo v hlavičce webu.

• **XIP s.r.o.:** Na webu se nachází drobečková navigace, která umožňuje pohyb v hierarchii stránek o úroveň výš. Tato navigace je odlišena podtržením – barevně pouze při najetí myši. Tato navigace neobsahuje odkaz na úvodní stranu. Úvodní strana je dostupná přes logo umístěné v horní části webu.

Pravidlo č. 20: *"Pokud se jedná o rozsáhlejší webové stránky, musí být kromě navigace k dispozici rovněž vyhledávání nebo odkaz na mapu webových stránek. Odkaz na mapu webových stránek nebo vyhledávací formulář musí být k dispozici na každé webové stránce."* [46]

- **ISC Communication Czech, a.s.:** Mapa stránek na webu není vůbec. Web obsahuje konzistentní vyhledávání dostupné z každé stránky. Tento vyhledávač nepředpovídá podle znaků, co uživatel možná vyhledává.
- **XIP s.r.o.:** Na webu je dostupné konzistentní vyhledávání, které uživateli předpovídá možnosti obsahu podle zadaných znaků. Na webu není dostupná mapa stránek.

Pravidlo č. 21: *"Každá webová stránka musí mít výstižný název odpovídající jejímu obsahu."* [46]

- **ISC Communication Czech, a.s.:** Název stránky je správně řešen pomocí značky *<title>* v sekci *<head>*. Na úvodní straně je uveden název popisující oblast podnikání a název společnosti. Konkrétně *"Velkoobchod s telekomunikační a kancelářskou technikou – ISC Communication Czech a.s. – distributor pro LED žárovky TESLA"*. V případě dalších stránek je název opět správně řešen pomocí značky *<title>* v sekci *<head>*. Rozlišující informace jsou uvedeny za informací obecnou – pokud je uživatel zanořen hlouběji v hierarchii stránek, je uvedena nejprve informace obecná a poté informace rozšiřující, která je v hierarchii nejníže.
- **XIP s.r.o.:** Název stránky je řešen pomocí značky *<title>* v sekci *<head>*, avšak v případě úvodní stránky je značka *<title>* prázdná. V záložce vyhledávače se tedy zobrazuje URL adresa webu. V případě dalších stránek se ve značce *<title>* nachází vždy pouze název aktuální stránky.

Pravidlo č. 22: *"Každý formulářový prvek musí mít popisek vystihující požadovaný obsah."* [46]

- **ISC Communication Czech, a.s.:** Formuláře neobsahují popisky řešené pomocí značky *<label>* a atribut *id* obsahují pouze zaškrtávací pole.
- **XIP s.r.o.:** Pouze zaškrtávací pole obsahují popisky řešené pomocí značky label. Např. *<label for="jina\_dorucovaci">Doručovací adresa je jiná</label>*. Zbývající pole formulářů neobsahují popisky řešené pomocí značky *<label>* ani atribut *id.*

Pravidlo č. 23: *"Pokud uživatel učiní chybu při vyplňování webového formuláře, musí být k dispozici informace o tom, ve které položce je chyba. Pokud to charakter webového formuláře nevylučuje, musí být k dispozici rovněž informace, jak tuto chybu odstranit."* [46]

• **ISC Communication Czech, a.s.:** V registračním formuláři se nachází předem dostupné informace o správném tvaru jednotlivých polí. Při vyplňování registračního formuláře bylo záměrně chybně zadáno telefonní číslo (bez předvolby +420) a nebylo vyplněno IČO. Po odeslání formuláře ke zpracování systém zareagoval pouze na nezadané IČO (viz Obrázek 8) – jinak by byl formulář pravděpodobně odeslán ke zpracování bez reakce na chybu.

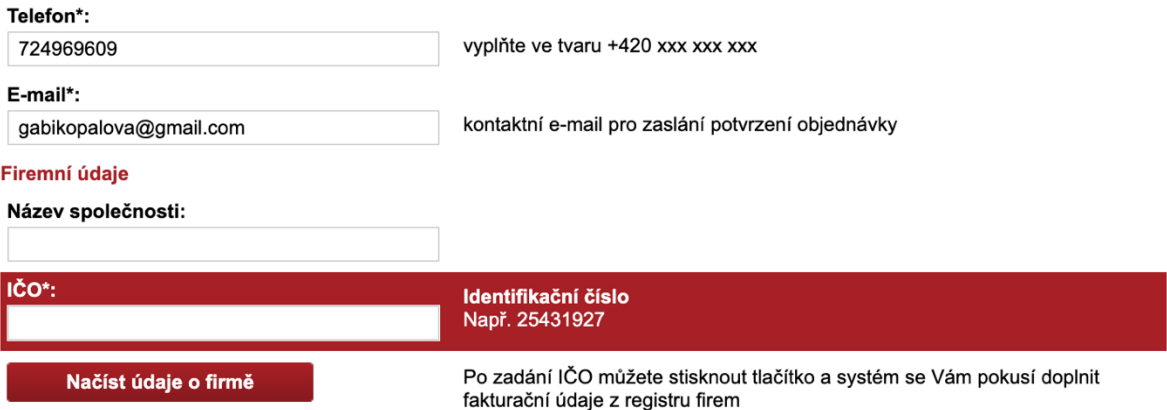

**Obrázek 8 – Chybné hlášení formuláře na www.isccz.eu**

• **XIP s.r.o.:** V registračním formuláři je předem dostupná pouze informace o povinnosti vyplnění pole. Při vyplňování formuláře byl záměrně chybně zadán e-mail (ve tvaru "jmenoprijmeni@seznam.c"). Po odeslání formuláře ke zpracování systém zareagoval vyskakovacím oknem s informací o nutnosti zadaní e-mailu ve správném tvaru, avšak bez informace, jak správný tvar vypadá (viz Obrázek 9).

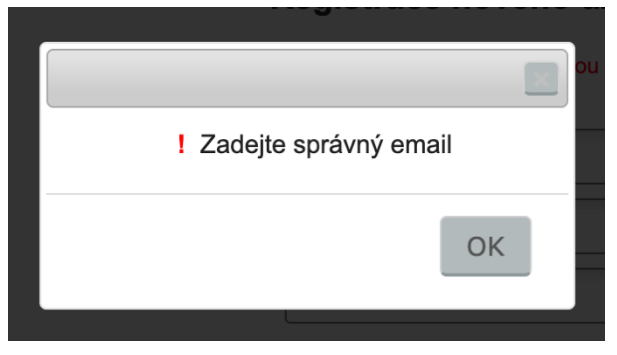

**Obrázek 9 – Chybné hlášení formuláře na www.xip.cz**

Pravidlo č. 24: *"Text odkazu nebo jeho přímo související text musí výstižně popisovat cíl odkazu. Jestliže odkaz vede na jiný typ souboru, než je webová stránka, musí být odkaz doplněn sdělením o typu, případně o velikosti tohoto souboru."* [46]

- **ISC Communication Czech, a.s.:** Informace o cíli odkazu na těchto stránkách bohužel v převážné většině chybí. Atributem *<title>* je vše označeno správně, ale na první pohled nevidíme, že se otevře např. PDF dokument. Vše se otevírá ve stejném okně a nedochází k automatickému stahování. V případě stažení prezentace o společnosti ale chybí uvedení velikosti stahovaného souboru.
- **XIP s.r.o.:** Na webové stránce nejsou žádné jiné cíle odkazu, nežli webové stránky, tzn. vše je umístěno online.

Pravidlo č. 25: "Každý rám musí mít vhodné jméno či popis vyjadřující jeho smysl *a funkčnost."* [46]

- **ISC Communication Czech, a.s.:** Na stránkách se rámy nevyskytují. Stránky neobsahují definici pro rozložení rámů *frameset*.
- **XIP s.r.o.:** Na stránkách se rámy nevyskytují. Obecně se však při tvorbě webových stránek rámy již většinou nepoužívají.

Pravidlo č. 26: *"Sémantické značky, které jsou použity pro formátování obsahu, musí být použity ve zdrojovém kódu tak, aby odpovídaly významu obsahu."* [46]

• **ISC Communication Czech, a.s.:** Na hlavní stránce webu je použito pouze správné sémantické zvýrazňování textu, nicméně nadpisy nejsou ve správném pořadí. V případě stránky s obchodními podmínkami je vše v pořádku a i nadpisy

jsou správně strukturované. Dochází k míchání sémantického zvýrazňování s fyzickým formátováním.

• **XIP s.r.o.:** Na webu dochází k míchání sémantického zvýrazňování s fyzickým formátováním a používají i nesémantické značky např. značka <b>. Už na hlavní stránce webu se používá špatné formátování pro nadpis, kdy značky jsou uvedeny, ale neobsahují nic. Nadpisy na stránce nejsou ve správném pořadí. Nemělo by se skákat např. z nadpisu první úrovně na třetí.

Pravidlo č. 27: "Prvky značkovacího jazyka, které jsou párové, musí mít vždy *uvedenu počáteční a koncovou značku. Značky musí být správně zanořeny a nesmí docházet k jejich křížení."* [46]

- **ISC Communication Czech, a.s.:** Na webu dochází pouze ke špatnému využití u značky <*meta>*, kde se obecně doporučuje odebrat koncovou závorku. Párové značky jsou užívány v pořádku a nedochází k jejich křížení.
- **XIP s.r.o.:** Párové značky jsou užívány v pořádku a nedochází k jejich křížení.

Pravidlo č. 28: *"Ve zdrojovém kódu musí být určen hlavní jazyk obsahu webové stránky."* [46]

- **ISC Communication Czech, a.s.:** Ve zdrojovém kódu je uveden hlavní jazyk *xml:lang="cs"* a *lang="cs"*.
- **XIP s.r.o.:** Jako hlavní jazyk je ve zdrojovém módu uvedeno *lang="cs"* a je zde i uvedeno zarovnání a formátování textu zleva *dir="ltr"*.

Pravidlo č. 29: *"Prvky tvořící nadpisy a seznamy musí být korektně vyznačeny ve zdrojovém kódu a musí být výstižné."* [46]

- **ISC Communication Czech, a.s.:** Patička webu obsahuje položky řešené jako seznam, přesto nejsou uvedeny značkou *<ul>* ve zdrojovém kódu. Řádky jsou řešeny zalamováním pomocí *<br>*. Rovněž seznam prezentující legendu dostupnosti pod výpisem produktů není v kódu zapsán jako seznam, ale jako tabulka.
- **XIP s.r.o.:** Úvodní strana webových stránek vesměs pravidlo neporušuje, avšak např. na stránce *Reklamace* se nachází text řešený jako seznam. Ten je ovšem ve zdrojovém kódu řešen jako paragraf *<p>* i přesto, že by se mělo jednat číslovaný seznam.

Pravidlo č. 30: *"Je-li tabulka použita pro zobrazení tabulkových dat, musí obsahovat značky pro záhlaví řádků nebo sloupců."* [46]

- **ISC Communication Czech, a.s.:** Na webových stránka jsou veškeré nalezené tabulky formátovány správně. Nalezené tabulky obsahují správně uvedené značky záhlaví *<th>*, řádků *<tr>* i sloupců *<td>*.
- **XIP s.r.o.:** Při zobrazení výpisu produktu, v řádkovém zobrazení, tabulky neobsahují značku záhlaví *<th>* i přesto, že se jedná o informace tabulkových dat. Při zobrazení výpisu produktu, v řádkovém zobrazení, tabulky neobsahují značku záhlaví *<th>* i přesto, že se jedná o informace tabulkových dat.

Pravidlo č. 31: *"Obsah všech tabulek musí dávat smysl čtený po řádcích zleva doprava."* [46]

- **ISC Communication Czech, a.s.:** Veškeré tabulky, které byly na webových stránkách, dávají smysl při čtení po řádcích.
- **XIP s.r.o.:** Na webových stránkách nebyly nalezeny žádné tabulky, které by odporovaly tomuto pravidlu a nedávaly by smysl při čtení po řádcích.

Pravidlo č. 32: *"Každá webová stránka musí vždy obsahovat prohlášení o tom, že forma uveřejnění informací je v souladu s touto vyhláškou (prohlášení o přístupnosti) nebo odkaz na toto prohlášení."* [46]

- **ISC Communication Czech, a.s.:** Nikde na testovaných webových stránkách nebylo nalezeno prohlášení, že forma uveřejnění informací je v souladu s vyhláškou o přístupnosti, a nenachází se zde ani odkaz na toto prohlášení.
- **XIP s.r.o.:** Nikde na testovaných webových stránkách nebylo nalezeno prohlášení, že forma uveřejnění informací je v souladu s vyhláškou o přístupnosti, a nenachází se zde ani odkaz na toto prohlášení.

Pravidlo č. 33: *"Pokud orgán veřejné správy některá z podmíněně povinných pravidel uvedených pod čísly položek 3, 9, 14, 15, 17, 20 a 23 v souladu s uvedenou podmínkou neuplatní, musí uveřejnit tuto informaci v prohlášení o přístupnosti, a to jejich číselným výčtem, včetně příslušného odůvodnění."* [46]

• **ISC Communication Czech, a.s.:** Společnost provozující testované webové stránky neuplatnila minimálně jedno z podmíněně povinných pravidel (Pravidlo č. 23). Měla by tak informaci o nesplnění tohoto pravidla uveřejnit v prohlášení o přístupnosti. Toto prohlášení se na webu nenachází.

• **XIP s.r.o.:** Společnost provozující testované webové stránky neuplatnila minimálně jedno z podmíněně povinných pravidel (Pravidlo č. 23). Měla by tak informaci o nesplnění tohoto pravidla uveřejnit v prohlášení o přístupnosti. Toto prohlášení se na webu nenachází.

## **4.3 Metodika testování použitelnosti**

I v případě použitelnosti bylo k testování využito dvou webových stránek, resp. dvou e-shopů (www.isccz.eu a www.xip.cz).

K dosažení cílů této práce bylo využito metody uživatelského testování za spolupráce 5 osob, které byly vybírány tak, aby zastupovaly nejběžnější skupiny internetových uživatelů. Osoby, které byly vybrány pro testování použitelnosti zvolených e-shopů, neměly před samotným testem žádné předchozí zkušenosti s danými webovými stránkami.

K otestování použitelnosti bylo vytvořeno 5 uživatelských scénářů ke každému z e-shopů. Scénáře byly vybrány tak, aby pokryly oblasti nejčastějšího využití běžných uživatelů. Hlavními kategoriemi testování byla např. snaha registrace, nalezení informací o společnosti (sídlo společnosti, dostupnost prodejny/skladu, otevírací doba aj.), nalezení a případné porovnání vybraných produktů, jak postupovat v případě reklamace a nalezení informací o možnosti partnerství a spolupráce. Všichni uživatelé testovali oba e-shopy a všechny scénáře.

#### **Uživatel č. 1:**

- žena, 24 let, VŠ vzdělání (Bc.), pracuje ve zdravotnictví
- středně pokročilý uživatel, průměrná doba na internetu 3h/den nejčastější využití pro studijní materiály, sociální sítě a komunikační prostředky, inspirace pro různé činnosti (např. kreativní tvoření), e-mail, vyhledávání různých informací a nakupování oblečení
- velmi často využívá možnost nakupování online několikrát do měsíce (aspoň 2x až 3x), především za účelem nakupování oblečení

# **Uživatel č. 2:**

- muž, 29 let, VŠ vzdělání (Ing.), pracuje jako marketingový ředitel v gastronomicky orientované firmě
- středně pokročilý uživatel, průměrná doba na internetu 6h/den nejčastější využití pro pracovní povinnosti, e-mail a pro hledání nejnovějších trendů v oblasti jeho podnikání
- využívá možnosti nakupování online velmi často; několikrát do měsíce tato možnost mu připadá pohodlnější a šetří mu čas; online nakupuje téměř všechno

# **Uživatel č. 3:**

- žena, 23 let, SŠ s maturitou (nyní studentka VŠ), pracuje jako asistentka prodeje v obchodě se zahraničními potravinami
- středně pokročilý uživatel, průměrná doba na internetu cca 5h/den nejčastěji slouží k vyhledávání informací do školy, k tvorbě webu (práce nebo spíše zábava), k zábavě (YouTube, čtení blogů, poslouchání písniček a podcastů), k vyhledání si informací které aktuálně potřebuje (otevírací doba, jízdní řády, mapy...)
- nákupy online moc nevyužívá, maximálně jednou za měsíc naposledy elektronika, kontaktní čočky, doplňky stravy

## **Uživatel č. 4:**

- muž, 23 let, SŠ s maturitou (nyní student VŠ), pracuje jako barista v řetězci kaváren
- pokročilý uživatel, průměrná doba na internetu s přestávkami více než 5h/den nejčastěji slouží jako komunikační a zpravodajský prostředek, další využití jako zdroj studijních materiálů
- velmi často využívá možnosti nakupování online nakupuje především knihy, doplňky, oblečení, obuv, elektroniku – tuto možnost využívá především v situaci když ví, že nestíhá a nemá čas něco hledat fyzicky v obchodních centrech a jako relaxační činnost ve volném čase

## **Uživatel č. 5:**

- žena, 54 let, SŠ s maturitou, žena v domácnosti
- uživatel začátečník, průměrná doba na internetu cca 2h/den nejčastější využití pro e-mail, čtení různých článků, hledání receptů a tipů pro domácnost

• nevyužívá možnosti nakupování online, protože nevěří online platbám apod. – nakupuje raději osobně a potřebné zboží si prohlédne a ozkouší ho

# **4.4 Test použitelnosti**

#### **4.4.1 Uživatelský scénář č.1: Registrace**

Scénář č. 1: *"Představte si, že uvažujete o nákupu některého z produktů a musíte se zaregistrovat. Zkuste prostřednictvím webových stránek nalézt potřebný formulář a proveďte registraci. V případě potřeby nalezněte alespoň nějaké bližší informace."*

#### **ISC Communication Czech, a.s.**

Uživatel č. 1:

- nejprve se snaží zorientovat na webu a prohlíží si uživatelské prostředí
- poté nalézá prvek tlačítka umožňující registraci
- vyplňuje veškerá pole kromě IČO
- po vyplnění všech polí, které považuje za podstatné, odesílá formulář ke zpracování
- systém reaguje požadavkem na vyplnění všech povinných údajů a uživatelka si až nyní všímá, která pole jsou povinná
- poznamenává, že systém nezareagoval na chybný tvar telefonního čísla bez předvolby +420, a všímá si, že ještě zapomněla potvrdit souhlas s obchodními podmínkami
- vzhledem k tomu, že uživatelka není OSVČ, ukončuje tento úkol a formulář neopravuje

Uživatel č. 2:

- prohlíží si web a téměř okamžitě nalézá možnost registrace v právem horním rohu; toto umístění předpokládá
- bez problému vyplňuje formulář a registraci potvrzuje
- celá akce mu trvá max. 3 minuty

Uživatel č. 3:

- formulář pro registraci nalézá bez problémů a téměř okamžitě; skrze tlačítko *Registrovat* v horní části webu

- prohlíží si celý formulář a poznamenává: *"Je zde povinné pole pro IČO a to nemám, takže to pravděpodobně nemá cenu."*
- i tak zkouší vyplnit různá pole a zkoumá jednotlivé reakce systému
- pozitivně hodnotí vlastnost, kdy po zadání města systém automaticky doplní poštovní směrovací číslo

Uživatel č. 4:

- funkci *Registrovat* nalézá téměř okamžitě; v pravé horní části webu
- vyplňuje úvodní údaje a poté si všímá povinnosti vyplnit *IČO* usuzuje tak, že nakupování na e-shopu je zřejmě jen pro podnikatele
- registraci nedokončuje

## Uživatel č. 5:

- chvilku se orientuje na webu, poté volí *Registrovat* a začíná vyplňovat formulář
- u pole *Telefon* si všímá nutnosti správného tvaru a vyplňuje ho s předvolbou +420
- vyplňuje veškerá pole kromě *IČO* a zkouší potvrdit registraci systém však uživatelku upozorňuje na nutnost vyplnění všech povinných polí
- z důvodu, že uživatelka není OSVČ, registraci nelze dokončit poznamenává, že by pravděpodobně mělo být někde uvedeno, že se jedná obchod pouze pro osoby samostatně výdělečně činné

### **XIP s.r.o.**

Uživatel č. 1:

- uživatelka se bez problémů orientuje na webových stránkách a téměř okamžitě nalézá tlačítko pro registraci
- všímá si označení *"Tučně označené položky jsou povinné"*
- vyplňuje postupně veškerá pole
- u telefonního čísla se pozastavuje a poznamenává, že neví, v jakém tvaru ho správně zadat
- nakonec dokončuje registraci úspěšně a bez chyb

Uživatel č. 2:

- volbu registrace nalézá téměř okamžitě a začíná vyplňovat formulář
- všímá si, že povinná pole jsou vyznačena tučně

- registraci dokončuje bez větších problémů

Uživatel č. 3:

- tlačítko pro registraci nalézá okamžitě
- ještě než začíná vyplňovat formulář, všímá si informace, že povinné údaje jsou vyznačeny tučně
- při postupném vyplňování však poznamenává: *"Přišlo by mi lepší, kdyby povinná pole byla odlišena nějak jinak. Např. označeny nějakou jinou barvou nebo hvězdičkou. Současná podoba je poněkud nevýrazná. Musela jsem nějakou chvilku zkoumat, jestli je text tučný nebo ne."*
- registraci však dokončuje bez problémů

Uživatel č. 4:

- postupuje intuitivně a nalézá volbu *Zaregistrovat se* v horní části webu
- registrace mu nečiní žádné problémy a podle jeho slov *"je velmi jednoduše k nalezení a je přehledná"*
- registraci dokončuje naprosto bez chyb

Uživatel č. 5:

- orientuje se na stránce, poté volí *Zaregistrovat se* a vyplňuje formulář
- u pole e-mail vyplňuje potřebný text až za zavináč, poté si toho všimne a vyplňuje ho znovu a správně
- po vyplnění všech polí dokončuje registraci, avšak systém jí upozorňuje na neshodu hesla
- uživatelka chybu opravuje a registraci tím úspěšně dokončí

#### **4.4.2 Uživatelský scénář č. 2: Informace o společnosti**

Scénář č. 2: *"Chcete se dozvědět podrobnosti o vybrané obchodní společnosti. Nalezněte veškeré dostupné informace jako je např. kde se společnost nachází, jak se k ní dostanete, jaká je otevírací doba, čím přesně se společnost zabývá apod. U vybraných společností se může množství nalezených informací lišit a nemusí být shodné."*

#### **ISC Communication Czech, a.s.**

Uživatel č. 1:

- uživatelka po bližším prozkoumání možností v menu volí sekci *O nás*

- zde nachází informace o zaměření firmy a veškeré podstatné informace týkající se poskytovaného zboží
- poté, co posouvá stránku níže, nalézá adresu a základní kontaktní údaj v patičce webu
- až při rozhovoru po dokončení testování poznamenává, že v případě nutnosti by ještě zkusila zobrazit sekci *Kontakty* pro zjištění, zda se zde nenachází např. mapa sídla společnosti a kontakt na odpovědné osoby

Uživatel č. 2:

- téměř okamžitě kontroluje patičku; tam nalézá adresu, telefonní kontakt a e-mailové spojení
- vrací se na začátek webu a v horizontálním menu volí sekci *Kontakty*; volí podkategorii *Kontakty* – zde nalézá více podrobností a větší množství telefonních čísel
- dále volí podkategorii *Sídlo společnosti* a nalézá ve spodní části otevírací dobu
- po nalezení podrobností o oblasti podnikání vybírá vhodnou podkategorii v sekci *O nás* a nakonec se rozhoduje vyzkoušet kliknout přímo na *O nás* – zde nachází potřebné informace

Uživatel č. 3:

- po prozkoumání položek v horizontálním menu volí sekci *O nás*
- zde nachází informace týkající se zaměření společnosti, ročního obratu, a dokonce i počtu zaměstnanců
- informace vztahující se k místu, kde firma sídlí a např. i telefonní číslo nalézá v patičce
- po chvíli volí a zkouší i sekci *Kontakty*
- zde nachází větší množství telefonních čísel a zbytek požadovaných informací

Uživatel č. 4:

- nejprve volí sekci *O nás* a nachází podrobnosti o oblasti podnikání a detaily o společnosti
- poté vybírá sekci *Kontakty*, kde kontroluje dostupnost podstatných telefonních čísel a jiných kontaktních údajů
- otevírací dobu si neuvědomuje, že by ji někde viděl

Uživatel č. 5:

- volí sekci *O nás*
- nachází oblasti prodeje
- poté sjíždí dolů a v patičce nachází zbylé kontaktní údaje
- více nehledá

## **XIP s.r.o.**

Uživatel č. 1:

- uživatelka prochází jednotlivé položky v menu a hledá odpovídající sekci
- postupuje níže na web a prohlíží boční sekce
- nalézá oblast obsahující otevírací dobu prodejny, základní telefonní a e-mailový kontakt
- volí odkaz Bližší informace
- zde nalézá informace o umístění společnosti a možnost dopravy
- více nehledá

Uživatel č. 2:

- prohlíží si úvodní stanu webu a postupuje směrem dolů
- v levém bočním panelu nalézá otevírací dobu
- chvilku váhá a poté volí odkaz Bližší informace
- nalézá informace o umístění společnosti a možnost dopravy
- poté pokračuje dolů a shodné informace nalézá v patičce
- z dostupných sekcí v patičce usuzuje, že více podrobností o společnosti nenalezne, a proto hledání ukončuje

Uživatel č. 3:

- v první chvíli si prohlíží obě dostupná menu
- poznamenává, že moc nerozumí důvodu totožného uspořádání
- po chvíli nachází podrobnější informace v patičce
- poté volí odkaz Jak se k nám dostanete a zde nalézá mapu a detailnější informace o dostupnosti prodejny a základní kontaktní údaje
- chybí jí dostupnost informací týkajících se oblasti a zaměření podnikání

Uživatel č. 4:

- nejprve se znovu orientuje na webu a prohlíží horizontální a vertikální navigaci
- poté sjíždí do spodní části webových stránek a nachází kontaktní údaje v patičce v oddíle *Kontakty*
- poté nalézá další informace samostatně v levé části stránky, v sekci *Bližší informace*, pod vertikální navigací

Uživatel č. 5:

- hledá vhodnou sekci v menu
- v patičce volí odkaz Jak se k nám dostanete
- zároveň v patičce nalézá kontaktní informace

# **4.4.3 Uživatelský scénář č. 3: Dostupnost produktu**

Scénář č. 3: *"Chcete si pořídit robotický vysavač – naleznete 3 typy robotických vysavačů a zjistěte jejich dostupnost. V případě možnosti porovnejte jejich vlastnosti a nejvýhodnější se pokuste zakoupit. Dále si představte, že se vám produkt tak líbí, že ho chcete doporučit kamarádovi. Popište svůj postup."*

# **ISC Communication Czech, a.s.**

Uživatel č. 1:

- téměř okamžitě vybírá v bočním menu sekci *Spotřební elektronika*
- pokračuje podkategorií *Robotické vysavače*
- vybírá nejlevnější z produktů a zobrazuje detail
- na výpis, kde se nacházejí produkty, se vrací pomocí tlačítka zpět v prohlížeči
- po výběru vhodného produktu by jej vložila do košíku a nákup dokončila
- odkaz známému by přeposlala zkopírováním URL adresy

Uživatel č. 2:

- prohlíží si vhodné sekce v levém menu
- zkouší *Automatizace domácnosti*
- protože odpovídající podkategorii nenalézá, zkouší vyhledávač dostupný v horní části webu
- vypisuje postupně celé slovní spojení *"robotické vysavače"*; očekává, že mu vyhledávač po určitém počtu znaků nabídne vhodnou variantu
- po vypsání požadovaného výrazu potvrzuje vyhledání pomocí klávesy Enter
- dostává odpověď v podobě řetězce pro něj nesrozumitelných znaků (viz Obrázek 9)
- pokračuje opětovným zkoumáním levého menu a po několika vteřinách volí nejistě sekci *Spotřební elektronika*; zde nalézá podkategorii *Robotické vysavače*
- po zobrazení podkategorie volí možnost *obrázkový výpis* a vybírá první z dostupných produktů
- zkoumá podrobnosti a hledá nějakou funkcionalitu, která by mu umožnila porovnat zboží; tu nenalézá, takže postupuje přes odkaz Robotické vysavače v drobečkové navigaci
- v porovnávání produktů pokračuje jako v předcházejícím kroku
- vybírá jemu vyhovující produkt a vkládá ho do košíku; poté bez problémů dokončuje nákup
- pro doporučení produktu známému volí téměř okamžitě volbu *Odkaz* a přeposílá ho skrze formulář známému

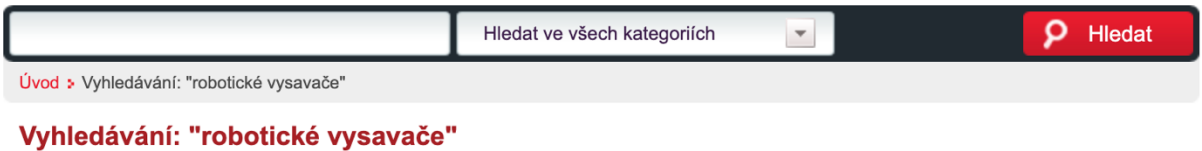

Error na strance

Got error 'invalid UTF-8 string at offset 9' from regexp

Dotaz: SELECT product.\*, organization.company name AS name, organization.id AS idp FROM product JOIN organization ON organization.id=product.id producer LEFT JOIN product attribute ON product attribute id product=product.id AND product\_attribute.id\_language=1 WHERE (((product.seznamzbozi REGEXP 'robotick\\ $\hat{\mathbf{\Theta}}$ ') AND (product.seznamzbozi REGEXP vysavall (a)(Oe')) OR ((product.part number REGEXP 'robotick\\O\\O') AND (product.part number REGEXP 'vysaval\O\\Oe')) OR ((product\_attribute.name REGEXP 'robotick\\�\\�') AND (product\_attribute.name REGEXP 'vysava\\�\\�e')) OR ((product\_attribute.base\_info REGEXP 'robotick\\ $\bigcirc$ \\ $\bigcirc$ ' OR product\_attribute.searchstring REGEXP 'robotick\\ $\bigcirc$ \\ $\bigcirc$ ' OR product\_attribute.detail\_info REGEXP 'robotick\\�\\�') AND (product\_attribute.base\_info REGEXP 'vysava\\�\\�e' OR product attribute.searchstring REGEXP 'vysava\\@\\@e' OR product attribute.detail info REGEXP 'vysava\\@\\@e')) OR ((product.ean code REGEXP 'robotick\\@\\@') AND (product.ean\_code REGEXP 'vysava\\@\\@e'))) AND product.active=1 AND product.logged\_only=0 GROUP BY organization.id ORDER BY organization.company name #0 /var/www/vhosts/isccz.eu/httpdocs/isc/scripts/engine/lib/classes/persistor.php(391): database->get\_recordset('SELECT product....') #1 /var/www/vhosts/isccz.eu/httpdocs/isc/scripts/php/multishop.php(1387): persistor->fw dataset join tables(' JOIN organizat...', 'organization.co...', 'organization.co...', NULL, Array, 'organization.id') #2 /var/www/vhosts/isccz.eu/httpdocs/isc/scripts/php/main.php(405): include('/var/www/vhosts...') #3 /var/www/vhosts/isccz.eu/httpdocs/isc/www/index.php(119): include('/var/www/vhosts...') #4 {main}

#### **Obrázek 10 – Hlášení po vyhledání výrazu "robotické vysavače" na www.isccz.eu**

Uživatel č. 3:

- uživatelka bez problémů nalezla sekci robotických vysavačů
- po zobrazení výpisu je uživatelka překvapená, že se nejedná o obrázkový výpis
- pomocí tlačítka *obrázkový výpis* mění způsob zobrazení
- zda je produkt skladem, zjišťuje pomocí ilustrační ikony telefonu; *produkt je pouze na objednávku* (tento způsob komentuje jako "*trochu matoucí"*)
- produkty porovnává způsobem zobrazení cenově nejvhodnějšího, poté se vrací zpět přes drobečkovou navigaci a opět volí zobrazení nejvhodnějšího produktu
- tento postup opakuje, dokud nenalézá jí vyhovující vysavač
- vhodný typ vysavače by doporučila známému pomocí přeposlané URL adresy skrze sociální sítě

Uživatel č. 4:

- jako první krok volí vyhledávač nacházející se v horní části webu
- po vypsání *"robotický vysavač"* se mu nic nezobrazuje, resp. se zobrazuje hláška, že žádný produkt nebyl nalezen
- poté volí hledání pomocí menu v levé části a vysavače nalézá
- možnosti porovnávání nenalézá, a proto otevírá 3 záložky vedle sebe a porovnává produkty tímto způsobem
- parametry posuzuje ze záložky *Popis produktu*, která je první až poté zobrazuje záložku *Parametry*, kde ovšem nic nenalézá
- přeposlání produktu známému popisuje jako "jednoduché" nad základními informacemi k produktu nachází ikonu obálky s nápisem odkaz, na kterou kliká
- následně vyplňuje formulář
- poznamenává, že *"pokud bych chtěl poslat odkaz přes sociální sítě, jednoduše bych zkopíroval odkaz z prohlížeče"*

Uživatel č. 5:

- snaží se vybrat vhodnou sekci v menu
- volí *Automatizace domácnosti* vysavače nenachází
- volí *Spotřební elektronika* a poté podkategorii *Robotické vysavače*
- vybírá první produkt podle ceny a divá se do popisu produktu
- vrací se pomocí drobečkové navigace a postup opakuje
- po zvážení možností vybírá vyhovující produkt
- v závěru by produkt doporučila telefonicky nebo osobně funkci pro přeposlání vůbec nehledá

#### **XIP s.r.o.**

Uživatel č. 1:

- vybírá sekci *Spotřební elektronika* v horizontálním menu
- systém reaguje vypsáním podkategorií v podobě dlaždic
- uživatelka nenachází odpovídající kategorii a volí tlačítko zpět
- opět se nachází na úvodní stránce
- poté vybírá *Automatizace domácnosti*
- ani zde nenachází potřebné informace
- vrací se zpět do sekce *Spotřební elektronika* a až nyní zaznamenává, že v bočním menu se rozbalily související podkategorie
- volí *Robotické vysavače* a zobrazuje první nejvýhodnější produkt
- produkty porovnává postupným vracením se na předchozí stránku za pomoci tlačítka zpět
- po dokončení výběru vkládá produkt do košíku a nákup dokončuje bez problémů
- pro možnost přeposlání odkazu známému by postupovala zkopírováním URL adresy a vložením do požadované aplikace/komunikačního prostředku

Uživatel č. 2:

- otevírá sekci *Spotřební elektronika*
- hledá v zobrazené sekci a vybírá podkategorii *Robotické vysavače*
- zobrazuje jeden z produktů a okamžitě si všímá možnosti *Přidat k porovnání* a volí tuto možnost
- chvíli váhá a poté kliká na odkaz zobrazující vybraný produkt
- výběrem odkazu << zpět na Robotické vysavače se vrací do příslušné kategorie a vybírá další vhodný produkt pro porovnání
- postup přidání do porovnávače opakuje a nakonec zobrazuje zboží pomocí odkazu Porovnat zboží >>
- dle parametrů postupně odebírá jednotlivé produkty z porovnávače
- po odebrání veškerých nevyhovujících produktů, s očekáváním, že mu zůstane v porovnávači jediný produkt, odebírá i poslední nevyhovující; porovnávač se zavírá a uživatel se ocitá na úvodní straně webu
- překvapeně (ale s vědomím, že v levé dolní části webu viděl sekci *Porovnávač*) sjíždí dolů; zde nachází poslední produkt a zobrazuje ho
- vybírá možnost *Koupit* a poté dokončuje nákup
- pro odeslání odkazu hledá nějakou funkci; nachází jí ve spodní části pod podrobnostmi

Uživatel č. 3:

- uživatelka postupuje metodou "pokus-omyl" a zobrazuje postupně různé sekce v menu
- při zobrazení sekce *Zabezpečovací systémy* v horizontálním menu volí možnost vyhledat požadované produkty skrze vyhledávač
- pro porovnání produktů opět postupuje způsobem zobrazení jednoho z produktů a vrací se zpět na výpis kategorie
- známému by přeposlala URL adresu

Uživatel č. 4:

- nejprve zkouší volbu sekce *Automatizace domácnosti*, poté volí sekci *Spotřební elektronika*
- posouvá stránku níže a hledá odpovídající banner poté si všímá podkategorií ve vertikální navigaci; robotické vysavače nalézá
- poté zkouší robotické vysavače najít i pomocí vyhledávání v horní části stránky; vyhledávač nabízí přímo kategorii *Robotické vysavače*
- pro porovnání zboží objevuje funkci Přidat k porovnání, ale poznamenává, že si jí téměř nevšiml
- odkaz pro přeposlání známému nachází poté, co si přečte popisné informace u produktu
- kliká na záložku *Poslat známému* a vyplňuje formulář

Uživatel č. 5:

- nalézá sekci *Spotřební elektronika*
- hledá v zobrazené sekci a postupuje stránku po stránce
- po rozkliknutí přibližně páté stránky si poměrně rozmrzele všímá, že pod sekcí *Spotřební elektronika* v levém menu vzniklo několik podkategorií
- vybírá podkategorii *Robotické vysavače*
- zobrazuje jeden z produktů a čte podrobnosti
- možnosti *Přidat k porovnání* si nevšímá a pokračuje v zobrazování dalších produktů
- po výběru produktu by doporučení známému provedl pomocí osobního telefonátu

#### **4.4.4 Uživatelský scénář č. 4: Reklamace**

Scénář č. 4: *"Zjistěte, jak postupovat v případě nutnosti reklamace zvoleného produktu."*

## **ISC Communication Czech, a.s.**

Uživatel č. 1:

- uživatelka má v plánu poslat e-mail
- pozoruje horizontální i vertikální menu a vybírá sekci *Servis*
- zde volí podkategorii *Reklamační řád*
- po přečtení potřebných informaci nachází požadovaný kontakt v podobě e-mailové adresy servis@isccz.eu

Uživatel č. 2:

- uživatel prochází v horním menu sekci po sekci a vybírá vhodné podkategorie
- nakonec ze sekce *Servis* vybírá podkategorii *Reklamační řád* a nalézá tak potřebné informace

Uživatel č. 3:

- nejprve moc neví, pod kterou sekcí má reklamační řád najít
- zkouší sekci *O nás*
- kontroluje patičku a ani zde nenachází informace o možné reklamaci
- vrací se do horní části webu a postupně rozbaluje jednotlivé sekce v horizontálním menu najetím myši
- reklamační řád nalézá v sekci *Servis*
- nakonec by poslala potřebný e-mail na danou e-mailovou adresu

Uživatel č. 4:

- reklamační řád nachází velmi rychle hned v sekci *Servis* v horizontálním menu

Uživatel č. 5:

- hledá v bočním menu, tam nenalézá potřebnou sekci
- v horním menu vybírá *Servis*
- poté volí podkategorii *Reklamační řád* a nalézá potřebné informace

#### **XIP s.r.o.**

Uživatel č. 1:

- uživatelka hledá odpovídající sekci v menu
- i po delší snaze najít správnou sekci, uživatelka není schopná nalézt potřebnou oblast webu
- posouvá stránku níže a nakonec nalézá alespoň odkaz na Bližší informace
- zde by vybrala buď e-mailové spojení nebo by vyplnila kontaktní formulář

Uživatel č. 2:

- intuitivně sjíždí do spodní části webu a hledá vhodnou kategorii v patičce
- zde nalézá odkaz na reklamační řád
- po zobrazení vybírá kapitolu 3 Reklamace vadného zboží

Uživatel č. 3:

- jak postupovat, v případě nutnosti reklamovat dané zboží, nalézá okamžitě v horní části webu

Uživatel č. 4:

- nejprve zkoumá horní část webu; zde nic potřebného nenalézá
- postupuje dolů a věnuje pozornost levému sloupci, kde nachází např. *Bližší informace*; nic však nevybírá
- nakonec nalézá *Reklamační řád* v patičce stránky v oddíle Informace
- v době, kdy již hledání reklamního řádu nepotřebuje, nachází přímý odkaz Reklamace v levém horním rohu; dle jeho slov *"je vyznačen velmi malým písmem"*

Uživatel č. 5:

- podrobnosti o reklamačním postupu nalézá téměř okamžitě v horní části webu, avšak poznamenává, že v podstatě náhodou a že text je malý a nevýrazný

### **4.4.5 Uživatelský scénář č. 5: Partnerství a spolupráce**

Scénář č. 5: *"Představte si, že chcete s danou společností spolupracovat. Nalezněte veškeré dostupné informace o možnosti spolupráce, partnerství a zaměstnání."*

### **ISC Communication Czech, a.s.**

Uživatel č. 1:

- uživatelka bez obtíží vybírá sekci *Kariéra*
- podle zájmu by volila dostupný e-mail
- v případě zájmu by přiložila životopis
- pokud by měla zájem o partnerskou spolupráci, hledala by kontakt na výše postaveného zaměstnance v sekci *Kontakty*

Uživatel č. 2:

- uživatel nejdříve najetím myši rozbaluje sekci *Služby pro partnery*; zde po chvilce vybírá jedinou podkategorii, která by odpovídala možnosti pro hledání zaměstnání
- po zobrazení podkategorie *LED žárovky Tesla – Hledáme prodejce* pokračuje zobrazování jednotlivých sekcí v horním menu
- nakonec volí sekci *Kariéra* a nalézá potřebné informace o zaměstnání
- poskytování služeb partnerům a informace k případné spolupráci objevuje přímo ze sekce *Služby pro partnery*

Uživatel č. 3:

- uživatelka zkouší zobrazit informace ze sekce *Služby pro partnery*
- systém uživatelku informuje o nutnosti registrace
- podkategorie sekce zobrazovat nezkouší
- informace o volných pracovních pozicích nalézá v sekci *Kariéra*

Uživatel č. 4:

- prohlíží horizontální menu a poté rovnou vybírá sekci *Kariéra*
- nalézá potřebné informace týkající se volných pracovních pozic
- žádnou informaci o možnosti partnerství nenalézá

Uživatel č. 5:

- nejdříve vybírá sekci *Kontakty* a hledá vhodné telefonní číslo
- poté zkouší *Služby pro partnery*, tam jí "vyleká" upozornění o nutné registraci

- jako poslední možnost volí sekci *Kariéra* a nalézá potřebné informace

# **XIP s.r.o.**

Uživatel č. 1:

- i když se snaží najít odpovídající sekci, nic nenachází
- zkouší i vyhledávač nacházející se v horní části webu
- poté opět otevírá stránku s kontakty přes odkaz **Bližší informace** v levé části
- zvolila by nejpravděpodobnější e-mail
- formulář by nevyplňovala

Uživatel č. 2:

- opět se snaží najít vhodnou sekci v patičce; tam nemůže nic nalézt
- poté nalézá jedinou možnost v levé části webu v sekci *Informace pro zákazníky*
- volí banner *B2B program pro firmy* a nalézá možnost registrace do partnerského programu

Uživatel č. 3:

- informace o jakékoli spolupráci nenalézá
- volila by formulář pro dotaz, který se nachází pod informacemi na stránce *Jak se k nám dostanete*

Uživatel č. 4:

- informace o kariéře a spolupráci se mu nepodařilo naleznout

Uživatel č. 5:

- informace o možnosti spolupráce nemůže naleznout
- v případě, že by měla o spolupráci zájem volila by možnost telefonního kontaktu a informovala by se osobně

# **5 Výsledky analýzy vybraných e-shopů**

Následující kapitola pojednává o poznatcích získaných na základě jednotlivých analýz, které byly popsány v kapitole předcházející.

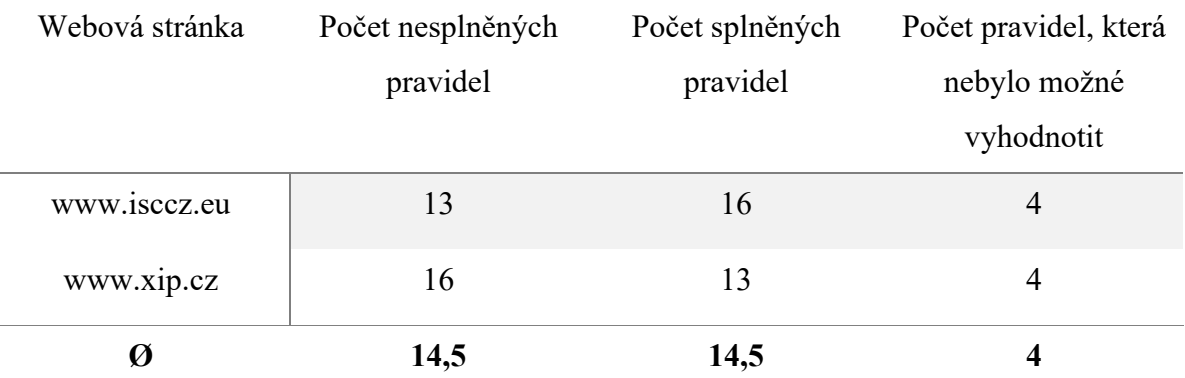

# **5.1 Shrnutí výsledků analýzy přístupnosti**

**Tabulka 1 – Shrnutí pravidel přístupnosti vybraných e-shopů**

Z celkového počtu 33 pravidel jich internetové obchody nesplnily v průměru 14,5. Čtyři pravidla nebylo možné analyzovat z důvodu, že se daný prvek na webových stránkách nevyskytuje. Oba e-shopy pak nesplnily pravidla uvedena pod čísly 1, 5, 6, 7, 11, 22, 23, 26, 29, 32 a 33.

Jako významný nedostatek lze považovat právě nedodržení pravidel 1, 5 a 6., i když nelze jednoznačně říci, že by celkově některá z pravidel byla méně důležitá. Všechna výše zmíněná pravidla, která byla porušena, mohou uživatelům velmi výrazně zkomplikovat práci s webovými stránkami, ať už se jedná o fyzicky, psychicky nebo i technicky handicapované uživatele. Pro dostatečnou přístupnost webových stránek je tak předpoklad dodržení co nejvyššího počtu pravidel a především dodržení pravidel, která jsou uvedena jako povinná.

Ze samotné analýzy přístupnosti vyšel o něco lépe internetový obchod společnosti ISC Communication Czech, a.s. s počtem dodržených pravidel 16. Webové stránky Xip s.r.o. dosáhly výsledku 13 dodržených pravidel. Ani jedna ze společností na svém webu neuvádí Prohlášení o přístupnosti, kterým by odůvodnila nesplnění daných pravidel.

# **5.2 Shrnutí výsledků testu použitelnosti**

#### **5.2.1 Zhodnocení uživatelského scénáře č.1: Registrace**

Registraci na webových stránkách společnosti ISC Communication Czech, a.s. úspěšně dokončil pouze jeden z testovaných uživatelů. Zbylý počet uživatelů registraci nedokončil, avšak nikoli kvůli technickým problémům, ale z důvodu, že se jedná o e-shop dostupný pouze podnikatelům a osobám samostatně výdělečně činným (podmínkou registrace je IČO). Z hlediska uživatelské přívětivosti by tato informace měla být uvedena buď v úvodu registračního formuláře nebo na snadno dostupném a jasném místě webu. Registrační formulář je jinak snadno dostupný skrze tlačítko umístěné v pravém horním rohu stránky a je na první pohled srozumitelný a přehledný. Technická stránka registrace uživatelů nedělala problémy, avšak byly zjištěny nedostatky týkající se kontroly povinných údajů. V případě, kdy uživatel vyplnil více nesprávných údajů, systém dostatečně nereagoval na tuto skutečnost. Např. uživatel vyplnil telefonní číslo v chybném tvaru a nevyplnil IČO. Systém v tomto případě reagoval pouze na nevyplněné pole.

Registrační formulář je na stránkách XIP s.r.o. dostupný skrze tradičně umístěné tlačítko v pravém horním rohu. Žádný z uživatelů neprojevil větší obtíže s vyplněním tohoto formuláře a dokončením registrace. Na základě poznatků uživatelů by bylo vhodné zdůraznit jinak než tučně, která pole jsou povinná. Např. zvolením jiné barvy, nebo nějakého doplňujícího prvku jako je hvězdička. Zvolení tučného textu je vzhledem k využití nadpisů jednotlivých částí formuláře a poměru mezi povinnými a nepovinnými poli nevýrazné a pro uživatele matoucí.

#### **5.2.2 Zhodnocení uživatelského scénáře č. 2: Informace o společnosti**

Snadno dohledatelné informace týkající se oblasti podnikání nabízí web ISC Communication Czech, a.s. přes hlavní horizontální navigaci v sekci *O nás*. Tato sekce nabízí rozbalovací menu, avšak základní informace jsou dostupné přímo po kliknutí na hlavní název této sekce. Uživatelé neprojevili problém s dohledáním těchto informací. Základní kontaktní informace se nachází v patičce webu, a jsou tedy snadno dostupné. Podrobnosti týkající se např. sídla společnosti a telefonní kontakty jsou dohledatelné opět přes hlavní navigaci, a tak ani toto uživatelům nečiní žádné obtíže.

Na webových stránkách společnosti XIP s.r.o. se nacházejí dvě, obsahově totožné, navigace. Avšak ani jedna z nich uživatelům nenabízí žádnou podrobnější nabídku o možnosti zjištění oblasti podnikání. Tyto informace jsou zmíněny na domovské stránce uprostřed, pod úvodním reklamním bannerem a pod sekcí *Doporučujeme*. Žádný z uživatelů si této části nevšiml. Bylo by vhodné, aby bylo uživatelům umožněno nalezení alespoň těchto základních informací, např. pomocí samostatně vytvořené stránky nebo vhodnějšího umístění v horní části webu. Bližší informace týkající se kontaktů a místa prodejny jsou dostupné v patičce webu nebo přes boční menu v sekci *Bližší informace*. Zde uživatelé naleznou podrobné informace obsahující např. otevírací dobu prodejny nebo mapu, kde se prodejna nachází.

#### **5.2.3 Zhodnocení uživatelského scénáře č. 3: Dostupnost produktu**

Produkty nacházející se na e-shopu společnosti ISC Communication Czech, a.s. jsou dostupné skrze vertikální navigaci, rozdělenou podle kategorií prodeje. Navigace je rozbalovací a je přehledná a intuitivní. Po zvolení potřebné kategorie je uživateli umožněno vybírat produkty z řádkového výpisu. Z hlediska typických e-shopů je toto zobrazení netradiční a z důvodu snadnější orientace by bylo vhodné toto zobrazení upravit a nabídnout uživateli okamžitý náhled produktu. Webové stránky však obsahují možnost pro přepnutí tohoto zobrazení a nedochází tím ke zhoršení funkčnosti. Zda je produkt skladem, je na webu znázorněno pomoci ilustrativních ikon, u kterých je však poměrně dlouhá časová prodleva, než se zobrazí jejich popis. Uživatelé tak jsou nuceni hledat legendu, která se nachází pod výpisem. Pro porovnání vybraných produktů uživatelé volí buď variantu současného zobrazení ve více záložkách prohlížeče nebo se vracejí zpět na výpis kategorie. Z hlediska uživatelské přívětivosti by bylo vhodné přidat funkcionalitu pro porovnání zboží. Samotný nákup uživatelům nečiní obtíže a je pro ně srozumitelný. Poměrně běžnou funkcí e-shopů je i možnost sdílení produktu, nebo jeho doporučení. Tato možnost se na webových stránkách ISC Communication Czech, a.s. nachází vždy vpravo, nad souhrnnou částí produktu – je však pro uživatele poměrně nejasná. Pro zlepšení by bylo vhodné toto tlačítko výstižněji pojmenovat, nebo zvolit výraznější ikonu.

Společnost XIP s.r.o. nabízí svým potencionálním zákazníkům dvě navigace – horizontální a vertikální. Nachází se zde i vyhledávač, který uživatelům napovídá, co chtějí zadat. Vertikální navigace je rozbalovací, horizontální je statická. Obsahově jsou téměř totožné, až na rozdíl sekce Nejprodávanější nacházející se ve vertikální navigaci. Není zcela zřejmý účel tohoto rozvržení, proto by bylo vhodné zvolit pouze jednu variantu. V případě, že uživatel volí pohyb skrze sekce nacházející se ve vertikální navigaci, není zde na první pohled nijak výrazné odlišení sekcí nadřazených. Bylo by vhodné upravit zobrazení tak, aby uživatel jasně viděl úroveň zanoření. Při zvolení některé ze sekcí nebo její podkategorie, se uživateli zobrazuje výběr pravděpodobně nejprodávanějších položek v podobě bannerů. To však není nikterak uvedeno, a uživatel tak získává dojem, že se jedná právě o její podkategorie. Pro zajištění větší srozumitelnosti by se zde měla nacházet nějaká textová interpretace, nebo by zde měly být bannery zastupující všechny podkategorie. Výpis produktu je jasný a srozumitelný. Po rozkliknutí detailu produktu se zde nachází detailní informace a možnost porovnávače zboží. Ten je však poměrně nevýrazný a snadno přehlédnutelný. Proto by bylo vhodné ho více zvýraznit a odlišit od okolního prostředí webu. Funkcionalita pro sdílení produktu se zde nachází, je však v dolní části zobrazeného detailu – vhodnější by bylo umístění v horní části webu. Pojmenování je výstižné a formulář sám o sobě je srozumitelný. Proces nákupu uživatelům nečiní problém, a splňuje tak předpoklady pro jeho úspěšné dokončení.

#### **5.2.4 Zhodnocení uživatelského scénáře č. 4: Reklamace**

Poměrně snadnou cestu k nalezení informací týkajících se reklamace nabízí na svých webových stránkách společnost ISC Communication Czech, a.s.. Stránka obsahující veškeré potřebné informace je umístěna jako podkategorie sekce Servis. Ta se nachází v hlavní horizontální navigaci. Uživatelé, kteří byli podrobeni testování, neprojevili žádné větší problémy s nalezením této stránky. Umístění však na některé z nich působilo matoucím dojmem vzhledem k tomu, že servis a reklamace jsou dvě rozdílné služby. Proto by bylo vhodné reklamační řád zcela vyčlenit z této sekce nebo web doplnit např. o odkaz směřující na tuto stránku umístěný do patičky.

Na webu společnosti XIP s.r.o. jsou informace o reklamačním řádu dostupné dvěma způsoby. Odkazem v patičce a odkazem v záhlaví webové stránky. Odkaz umístěný v záhlaví je však drobným písmem, a je tak snadno přehlédnutelný. Uživatelé proto ve většině případů volí druhou možnost.

## **5.2.5 Zhodnocení uživatelského scénáře č. 5: Partnerství a spolupráce**

Společnost ISC Communication Czech, a.s. nabízí na svých webových stránek snadno dostupné informace týkající se možnosti kariéry. Aktuálně volné pozice jsou vypsány v sekci Kariéra a jsou zde uvedeny veškeré důležité informace, které společnost budoucím zaměstnancům nabízí, nebo naopak požaduje. Je zde i základní kontaktní údaj

na osobu, která se zájemci o zaměstnávání komunikuje. Informace o partnerském programu společnost na svých webových stránkách nabízí, ale je zobrazitelná pouze registrovaným uživatelům.

Webové stránky společnosti XIP s.r.o. uživatelům nabízí pouze velmi stručné informace o programu pro firmy prostřednictvím reklamního banneru umístěného v levé části webu. Toto umístění je nevýrazné a banner sám o sobě působí velmi neatraktivně a v uživatelích tak nevyvolává téměř žádnou potřebu na něj kliknout. Nepůsobí dojmem, že by se jednalo o odkaz směřující na stránku obsahující detailnější informace. Web uživatelům nenabízí ani žádné podrobnosti o případné možnosti kariéry. Uživatelé jsou v tomto případě nuceni postupovat odeslání žádosti pomocí formuláře pro případné dotazy. Společnost prostřednictvím svých webových stránek nenabízí ani žádný kontaktní údaj, který by fungoval přímo pro zájemce o zaměstnání.

### **5.3 Doporučení autorky**

Z hlediska přístupnosti webových stránek dosáhly oba e-shopy průměrného výsledku. To ovšem neznamená, že nedošlo k významným pochybením. V průměru bylo porušeno 14,5 pravidel, a proto zde budou popsána pouze doporučení týkající se nejvýznamnějších z nich z pohledu autorky.

Společnost ISC Communication Czech, a.s., ve většině případů dodržela podmínky pravidla č. 1, ale bohužel ne vždy. Bylo by vhodné doplnit textové alternativy ke všem netextovým prvkům nesoucím informační sdělení, jako jsou loga a fotografie vztahující se k jednotlivým obsahovým blokům. Dále společnost ISC Communication Czech, a.s. nedodržela velmi důležitá pravidla č. 5 a 6. Některé odkazy nacházející se na webových stránkách jsou odlišeny pouze barevně, a tak uživatelé, kteří nebudou schopni barevné schéma vnímat, budou mít práci s webem komplikovanější. Proto je nutné doplnit vhodné prvky pro jejich odlišení, jako je např. podtržení. Webové stránky dále nesplňují podmínky pravidla č. 6, kdy se jedná o dostatečný barevný kontrast mezi popředím a pozadím textu významového sdělení. Pro splnění podmínek tohoto pravidla, *"kontrast běžného písma do velikosti 18 bodů nebo tučného písma do velikosti 14 bodů musí dosahovat minimálně hodnoty 4,5:1. Kontrast běžného písma nad 18 bodů nebo tučného písma nad 14 bodů musí dosahovat minimálně hodnoty 3:1."* [47]. Zvolení bílého textu na červeném pozadí ve vertikální navigaci a červeného textu na šedém pozadí v horizontální navigaci je proto nedostačující. Řešením by mohlo být zvolení například tmavšího odstínů červené. Podobný problém nastává v případě výpisu jednotlivých kategorií produktů. Zde by bylo vhodné zvolit neutrálnější barvu vzhledem k velikosti písma. Dále se jako významné pochybení jeví i zvolení písma udávaného v jednotkách *px*. Zde by bylo vhodné volit relativní jednotky, které by uživatelům umožnily libovolné zvětšení textu.

V případě společnosti Xip s.r.o. dochází k obdobné situaci. Webové stránky nesplňují především předpoklady pravidel 1, 5, 6, a 7, která jsou autorkou této práce vnímána jako jedna z nejpodstatnějších. Úvodní stránka webu ve většině případů poskytuje uživatelům alternativní podobu netextových prvků, avšak po zobrazení jednotlivých kategorií lze nalézt i prvky bez dostatečného popisu. Stejně jako u předchozí společnosti se i na těchto webových stránkách nachází odkazy bez dostatečného odlišení od okolního prostředí např. patička webu. Barevné schéma je nevhodně zvolené pro uživatele se zhoršeným zrakem. Doporučení v případě pravidla č. 1 a č. 5 jsou stejná jako u předcházející společnosti. Co se týká zvolení oranžové a bílé barvy – kontrast těchto barev je ještě nejšťastnější nežli zvolení červené a bílé. Pro nadpisy a odkazy by bylo dozajista vhodnější zvolení tmavší barvy a odlišení např. podtržením.

Při testování použitelnosti uživatelé hodnotili jako úspěšnější webové stránky společnosti ISC Communication Czech, a.s.. Zde shledávají nedostatky "pouze" u celkové dostupnosti produktů z důvodu nutnosti být vlastníkem IČO pro možnost registrace a nákupu. Zde by ocenili dostupnost včasného upozornění, např. v úvodu registračního formuláře. Zbývající úkoly uživatelé hodnotili jako splnitelné, byť občas obtížnější. Všichni uživatelé se shodli, že postrádají mobilní verzi webových stránek.

Společnost Xip s.r.o. dle uživatelů nenabízí dostatečné doplňující informace o oblasti podnikání a shledávají jako zbytečné, totožné rozvržení obou navigací. Ve vertikální navigaci by ocenili výraznější odlišení místa, kde se aktuálně nacházejí. V registračním formuláři uživatelé poznamenávají, že by ocenili odlišení povinných polí jinak než tučně. Dále většina uživatelů zmínila, že postrádají funkcionalitu pro možnost porovnání zboží. Tato funkcionalita se na webových stránkách nachází, avšak je velmi nevýrazného charakteru. Možná by bylo vhodné dané tlačítko více zvýraznit nebo doplnit o nějakou ilustrativní ikonu.

# **6 Závěr**

Tato práce pojednávala o tématu přístupnosti a použitelnosti webových stránek a kladla si za cíl analyzovat současný stav dvou internetových obchodů společností ISC Communication Czech, a.s. a Xip s.r.o..

Práce byla rozdělena do dvou částí, kdy v teoretické části byly čtenářům vysvětleny základní pojmy a postupy související s danou problematikou. Na základě získaných vědomostí byly v praktické části tyto postupy aplikovány při samotné analýze přístupnosti a použitelnosti vybraných webových stránek.

Pro analýzu přístupnosti bylo využito pravidel tvorby přístupného webu Ministerstva vnitra České republiky. Oba e-shopy byly podrobně zkoumány, zda splňují jednotlivá kritéria všech pravidel. V této analýze dosáhl lepšího výsledku e-shop společnosti ISC Communication Czech, a.s., kdy porušil 13 pravidel, oproti společnosti Xip s.r.o, která jich porušila 16. Z pohledu handicapovaného uživatele tak bohužel ani jeden z e-shopů nebylo možné označit za dostatečně kvalitní a přístupný. Hlavním nedostatkem autorka shledala nevhodně zvolené barevné schéma obou e-shopů, kdy je uživatelům se zrakovým postižením velmi často práce s oběma weby značně zkomplikována.

Pro analýzu použitelnosti pak bylo využito spolupráce pěti reálných uživatelů, kteří testovali webové stránky pomocí předem daných scénářů. Díky tomuto testování bylo možné odhalit nedostatky v podobě nevhodného označení povinných polí v registračním formuláři společnosti Xip s.r.o.. Současný stav tak neumožňuje uživatelům se zhoršeným viděním nebo uživatelům s technickými problémy jednoznačně odlišit důležitost jednotlivých polí. Uživatelé dále shledali, že současná podoba hlavních navigačních prvků nenabízí jasně zřetelnou informaci o aktuální poloze a úrovně zanoření ve struktuře webu. V případě druhé společnosti pak uživatelé označili za největší nedostatek občasnou zmatečnost v pojmenovávání jednotlivých sekcí navigace a také nedostatečně funkční vyhledávání. Systém neumožňuje uživatelům nápovědu, který produkt chtějí naleznout. Zároveň všichni uživatelé postrádají mobilní verzi webových stránek společnosti ISC Communication Czech, a.s..

Závěrem tedy nelze konstatovat, že by společnosti ISC Communication Czech, a.s. a Xip s.r.o. disponovaly webovými stránkami, které by splňovaly předpoklady pro bezbariérovost a uživatelskou přívětivost. Současný stav klade handicapovaným uživatelům v mnoha případech až nepřekonatelné překážky.

# **7 Seznam použitých zdrojů**

- 1. DOMES, Martin. *Tvorba WWW stránek pro úplné začátečníky*. Brno: Computer Press, 2008. ISBN 978-80-251-2160-3.
- 2. *Jak na Internet - Historie Internetu.* [online]. 2019 [cit. 2019-06-11]. Dostupné z: https://www.jaknainternet.cz/page/1205/historie-internetu/
- 3. *TCP/IP* [online]. 2018 [cit. 2019-06-11]. Dostupné z: https://it-slovnik.cz/pojem/tcp-ip
- 4. *Síťový model TCP/IP* [online]. [cit. 2018-06-22]. Dostupné z: https://is.mendelu.cz/eknihovna/opory/zobraz\_cast.pl?cast=10011
- 5. BÁŇA, Tomáš. *Tvorba WWW stránek dle standardů* [online]. 2009 [cit. 2019-06- 11]. Dostupné z: https://core.ac.uk/download/pdf/30284112.pdf
- 6. *WWW (World Wide Web)* [online]. 2018 [cit. 2019-06-11]. Dostupné z: https://managementmania.com/cs/www-world-wide-web
- 7. PROCHÁZKA, David. *CSS a XHTML: tvorba dokonalých WWW stránek krok za krokem*. 2., aktualiz. vyd. Praha: Grada, 2011. Průvodce (Grada). ISBN 978-80- 247-3897-0.
- 8. DAVID, Čápka. *Úvod do HTML a váš první web* [online]. 2011 [cit. 2018-06-22]. Dostupné z: https://www.itnetwork.cz/html-css/webove-stranky/jak-psat-moderniweb-html-tutorial-uvod-do-html
- 9. HTTP | MDN. [online]. 2005 [cit. 2019-07-20]. Dostupné z: https://developer.mozilla.org/en-US/docs/Web/HTTP
- 10. *Co je to HTTP / HTTPS - SSLS.cz.* [online]. 2019 [cit. 2019-07-20]. Dostupné z: https://www.ssls.cz/https.html
- 11. *URL v HTML.* [online]. Dostupné z: https://www.jakpsatweb.cz/html/url.html
- 12. *Co je URL? | ANT studio.* [online]. 2006 [cit. 2019-07-20]. Dostupné z: https://www.antstudio.cz/slovnik/co-je-url.htm
- 13. *Historie internetu v ČR — Co je internet?.* [online]. 2011 [cit. 2019-07-20]. Dostupné z: http://www.imip.cz/historie-internetu-v-cr/
- 14. MÁLEK, Martin. *Analýza a redesign webových stránek příspěvkové organizace Zvoneček Bylany.* [online]. 2015 [cit. 2019-07-20]. Dostupné z: https://pdfs.semanticscholar.org/a65b/cce16f273d9bb62bed076e74b734a10a41a8.p df
- 15. BENDA, Jan. *Analýza přístupnosti a použitelnosti webových stránek relevantních politických stran v ČR.* [online]. 2008 [cit. 2019-07-21]. Dostupné z: https://is.muni.cz/th/ipjo6/bp\_jan\_benda\_181998.pdf
- 16. NIELSEN, Jacob. *Usability 101: Introduction to Usability.* [online]. 2012 [cit. 2019-07-20]. Dostupné z: https://www.nngroup.com/articles/usability-101 introduction-to-usability/
- 17. NIELSEN, Jacob. *Top 10 Mistakes in Web Design* [online]. 2011 [cit. 2019-07-21]. Dostupné z: https://www.nngroup.com/articles/top-10-mistakes-web-design/
- 18. NEVŘELA, Vít. *Webové stránky UTB ve Zlíně*. [online]. 2012 [cit. 2019-07-21]. Dostupné z: http://digilib.k.utb.cz/bitstream/handle/10563/19320/nev%C5%99ela\_2012\_bp.pdf ?sequence=1&isAllowed=y
- 19. NIELSEN, Jacob. *10 Usability Heuristics for User Interface Design* [online]. 2011 [cit. 2019-07-21]. Dostupné z: https://www.nngroup.com/articles/ten-usabilityheuristics/
- 20. NIELSEN, Jacob. *Top 10 Guidelines for Homepage Usability* [online]. 2002 [cit. 2019-07-..]. Dostupné z: https://www.nngroup.com/articles/top-ten-guidelines-forhomepage-usability/
- 21. NIELSEN, Jakob a Marie TAHIR. *Použitelnost domovských stránek.* Brno: Zoner Press, 2005. Encyklopedie webdesignera. ISBN 80-86815-18-8
- 22. KRUG, S. *Web design - nenuťte uživatele přemýšlet!*. Brno: Computer Press, 2006. ISBN 80-251-1291-8.
- 23. KAŠPÁREK, Michal. *Použitelnost a přístupnost webu a jejich vliv na výrazové prostředky média* [online]. 2006 [cit. 2019-08-21]. Dostupné z: https://is.muni.cz/th/ue106/michal-kasparek-bakalarska-prace.pdf
- 24. *Dogma W4*. Petr Staníček (Pixy) [online]. 2003 [cit. 2019-08-21]. Dostupné z: http://www.pixy.cz/dogma/dogmaw41/cs/index.html
- 25. *Dogma W4*. Petr Staníček (Pixy) [online]. 2003 [cit. 2019-08-21]. Dostupné z: http://www.pixy.cz/dogma/dogmaw41/cs/details-02.html
- 26. *Dogma W4*. Petr Staníček (Pixy) [online]. 2003 [cit. 2019-08-21]. Dostupné z: http://www.pixy.cz/dogma/dogmaw41/cs/details-04.html
- 27. *Dogma W4*. Petr Staníček (Pixy) [online]. 2003 [cit. 2019-08-21]. Dostupné z: http://www.pixy.cz/dogma/dogmaw41/cs/details-05.html
- 28. *Dogma W4*. Petr Staníček (Pixy) [online]. 2003 [cit. 2019-08-21]. Dostupné z: http://www.pixy.cz/dogma/dogmaw41/cs/details-06.html
- 29. *Dogma W4*. Petr Staníček (Pixy) [online]. 2003 [cit. 2019-08-21]. Dostupné z: http://www.pixy.cz/dogma/dogmaw41/cs/details-11.html
- 30. PAZDERSKÝ, Michal. *Metodiky použitelnosti a přístupnosti jako klíčové prostředky kvalitního webdesignu* [online]. 2007 [cit. 2019-09-21]. Dostupné z: https://is.muni.cz/th/we7y9/Bakina-verze\_new2-uprava-finall.pdf
- 31. NIELSEN, Jakob a Robert L. MACK. *Usability inspection methods.* New York: Wiley, 1994. ISBN 04-710-1877-5.
- 32. *Heuristická analýza* | Inflow [online]. 2007 [cit. 2019-09-09]. Dostupné z: http://www.inflow.cz/heuristicka-analyza
- 33. JAŠPROVÁ, Alena. *Použitelnost a přístupnost webových portálů [Usability and accessibility of web portals].* Praha, 2008-08-19. 71 s. Diplomová práce. Univerzita Karlova v Praze, Filozofická fakulta, Ústav informačních studií a knihovnictví. Vedoucí diplomové práce Ing. Martin Souček, Ph. D.
- 34. KOVANDA, Lukáš. *Analýza webových stránek města Prahy.* [online] 2010 [cit. 2019-09-15]. Dostupné z: http://info.sks.cz/www/zavprace/soubory/67680.pdf#page15
- 35. *A/B testování* | Adaptic. [online]. 2001 [cit. 2019-15-09]. Dostupné z: https://www.adaptic.cz/znalosti/slovnicek/a-b-testovani/
- 36. ŠPINAR, David. *Tvoříme přístupné webové stránky*. Brno: Zoner Press, 2004. ISBN 80-86815-11-0.
- 37. *Přístupnost webu* | Adaptic. [online]. 2001 [cit. 2019-09-09]. Dostupné z: https://www.adaptic.cz/znalosti/efektivni-web/pristupnost-webu/
- 38. *Introduction to Web Accessibility* | Web Accessibility Initiative (WAI) | W3C. World Wide Web Consortium (W3C) [online]. 2019 [cit. 2019-27-10]. Dostupné z: https://www.w3.org/WAI/fundamentals/accessibility-intro/
- 39. *WebAIM: Web Accessibility In Mind* [online]. 2019 [cit. 2019-27-10]. Dostupné z: https://webaim.org/intro/#people
- *40.* PAZDERSKÝ, Michal a Antonín VAISHAR. *Přístupnost webových stránek pro handicapované uživatele.* [online]. [cit. 2019-27-10] Dostupné z: http://sdruk.mlp.cz/data/xinha/sdruk/ks2005/2005-2-253.pdf
- 41. *Web Content Accessibility Guidelines (WCAG): seznamte se, prosím.* Zdroják o†tvorbě webových stránek a aplikací [online]. 2019 [cit. 2019-27-10]. Dostupné z: https://www.zdrojak.cz/clanky/web-content-accessibility-guidelines-wcagseznamte-se-prosim/
- 42. *Web Content Accessibility Guidelines (WCAG) 2.1*. World Wide Web Consortium (W3C) [online]. 2019 [cit. 2019-27-10]. Dostupné z: https://www.w3.org/TR/WCAG/
- 43. SKLENÁŘ, Marek. *Tvorba webových stránek se zaměřením na nejdůležitější faktory optimalizace v jazyce HTML5*. [online]. 2015 [cit. 2019-29-10]. Dostupné z: https://theses.cz/id/5ctg0d/Tvorba\_webovch\_strnek\_se\_zamenm\_na\_nejdleitj\_fakt ory\_opti.pdf#page3
- 44. *Metodika Blind Friendly Web 2.3 | Blind Friendly Web*. Blind Friendly Web přístupnost webových stránek [online]. 2000 [cit. 2019-09-11]. Dostupné z: http://blindfriendly.cz/metodika
- 45. *Vyhláška o přístupnosti | Blind Friendly Web*. Blind Friendly Web přístupnost webových stránek [online]. 2000 [cit. 2019-09-11]. Dostupné z: http://blindfriendly.cz/clanky/vyhlaska-o-pristupnosti
- 46. *Metodiky | Blind Friendly Web*. Blind Friendly Web přístupnost webových stránek [online]. 2000 [cit. 2019-09-11]. Dostupné z: http://blindfriendly.cz/metodiky#metodicky\_pokyn
- 47. *Metodický pokyn k vyhlášce č. 64/2008 Sb., o formě uveřejňování informací souvisejících s výkonem veřejné správy prostřednictvím webových stránek pro osoby se zdravotním postižením (vyhláška o přístupnosti).* [online]. 2008 [cit. 2019- 13-11]. Dostupné z: http://blindfriendly.cz/download/doc/mp\_pw\_v1.pdf
- 48. *Web Developer.* Dostupné z: https://chrome.google.com/webstore/detail/webdeveloper/bfbameneiokkgbdmiekhjnmfkcnldhhm
- 49. *The W3C Markup Validation Service*. Dostupné z: https://validator.w3.org/

## **8 Přílohy**

Příloha A Náhled hlavičky na webu isccz.eu při použití prohlížeč Safari

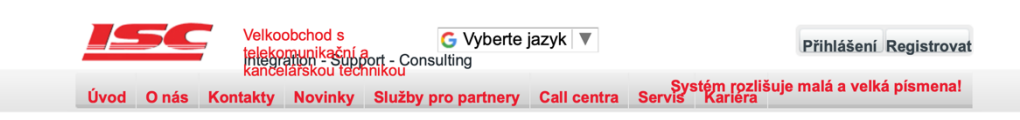

Příloha B Reklamní banner obsahující výraz "dealer"

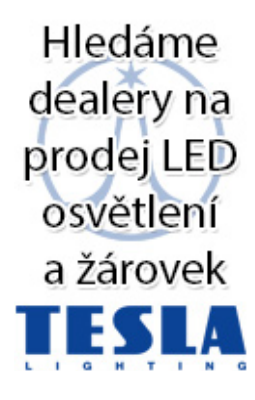

Příloha C Reklamní banner obsahující výraz "D2D prodej"

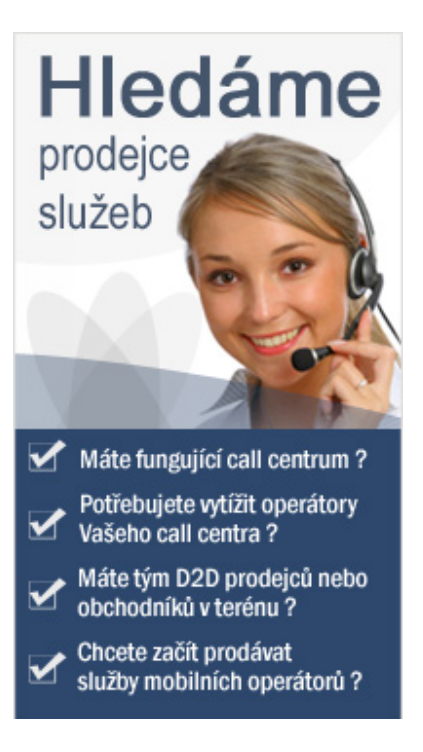